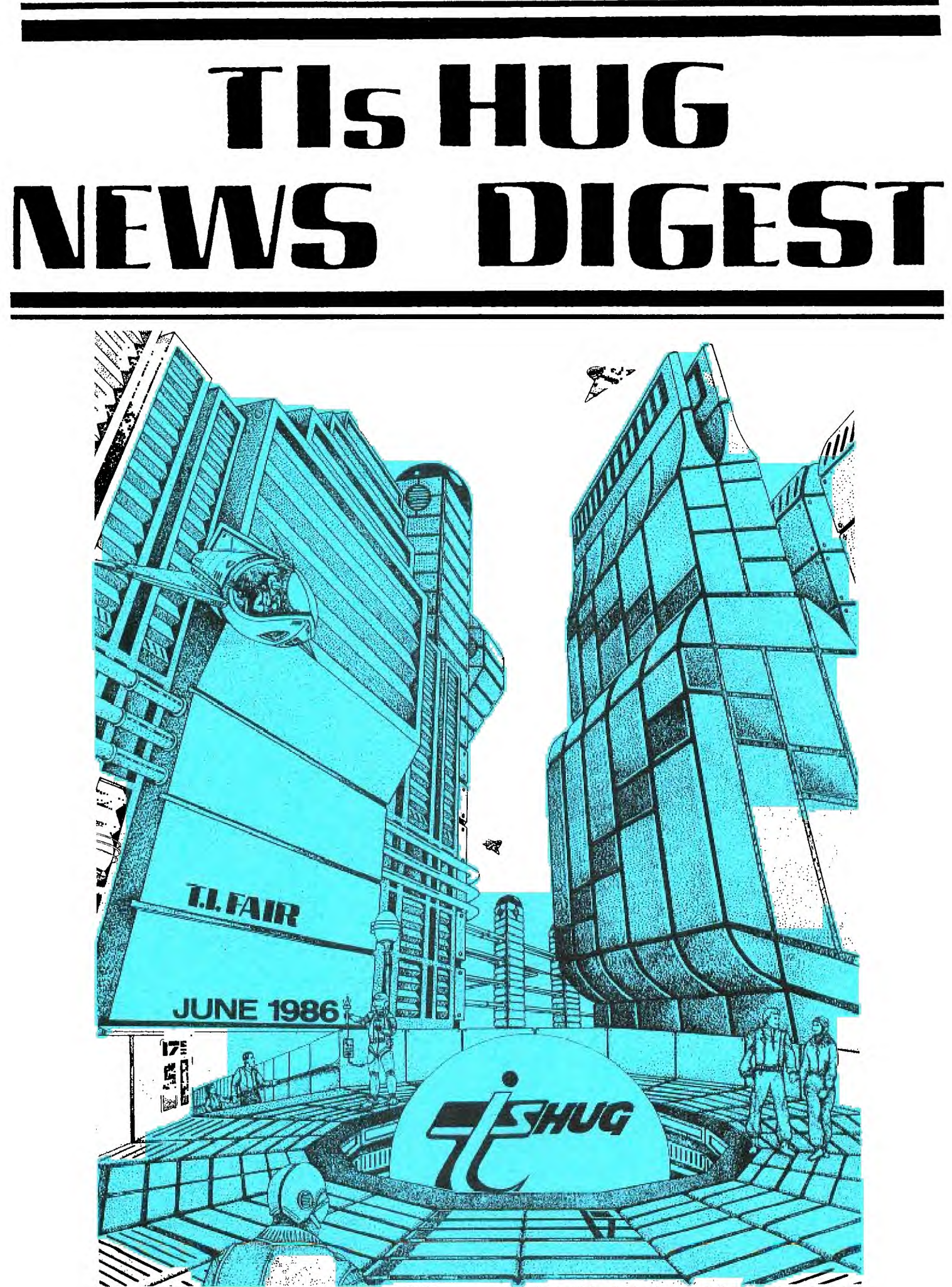

TISHUG, PO Box 149, PENNANT HILLS, NSW, Aust. 2120.

Registered by Australia Post Publication #NBH5933

TIsHUG NEWS DIGEST Vol.5 No.5 June'86

 $\overline{ }$ 

The official Newsletter of the T.I.'s Homecomputer Users' Group (Australia).

Editor and Layout designer: SHANE K. ANDERSEN Assistant Editor & Reporter; KEIR WELLS Photographer: MAURICE STEWARTSON

CONTRIBUTORS:

Revell Oatway Dennis Hodgson Terry Phillips Jenny Ross Mudia Ben Takach C M Ehninger Geoff Trott Shane Andersen Fred Morris Wade Bowmer Rolf Schreiber SteVen Shraibman Chris Buttner **Daniel** Harris Kevin **Wdtts Network** 

Publisted by: TIsHUG - Australia

Printed by: APPLE PRINT & COPY CENTRES 160 Castlereagh St,Sydney.2000 (02)264 8111

Club Address: P.O.Box 149, Pennant Hills, N.S.W. 2120

(2

Monthly Meeting Place: WOODSTOCK COMMUNITY CENTRE Church Street, BURWOOD. First Saturday of each month except January Public Holidays

Staring at 2pm except on FULL DAY TUTORIAL/WORKSHOPS.

Co-Ordinator: FRED MORRIS . . . (02)871-3873 Secretary: JOHN ROBINSON . . (02)848-0956

Mimako immiredea - LMBLYM Minako immiredea - LMBL

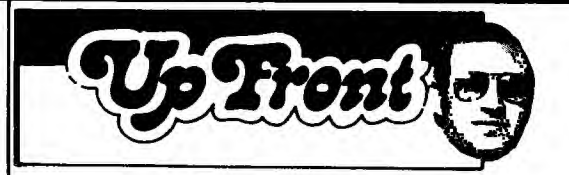

WELCOME TO THE FIRST ISSUE OF THE TIsHUG NEWS DIgEST ! The Newsletter of TI's HOMECOMPUTER USERS GROUP.

•I■■

This month there are two main events which will be worth attending. They are (1)The FULL DAY TURDRIAL WORKSHOP at our new meeting house..."WOODSTOCK OCMMUNITY HALL". A grand old mansion which will be used to house our rather unique tutorial day for programmers and game players alike. See all the details about this on page 3.

(2)The Melbourne TI User group conducts its very first NATIONAL TT FAIR, and there will be many wonderful items on show, and introduced for the first time to this great country of ours. TIsHUG will have its own stand there, staffed be members of this group who plan to travel to Melbourne in a MINI BUS and/or fly down to share in this day...June 14th '86.

We will also be conducting our Regional Home Groups and Special Interest Groups and we hope that you will join in the fun of sharing, at these get-to-gethers.

I have prepared this magazine, in the hope that you will enjoy its contents, wit many varied topics,news & programs, with special thanks to all those this month who have taken the time to oontribute. I have a stack of other files or contributions which have not been able to make this issue due to space...some of these articles that I plan to print in next months TND include the following... (1)Review by Chris Buttner of the TULPI INTELLIGENT MODEM.

(2)Article by Terry Phillips on EIGHT DISK COPIERS FOR YOUR TI.

(3)WOrd Processing with Geoff Trott from our Illawarra Regional Group.

(4)and also by Geoff, PART#2 of a fantastic tutorial on Assembler. (5)TIPS FROM TIGERCUB #23 by Jim Petersen.

(6)HOW TO USE MINIM/DRY .. from Sacremento Users Group.

Yes, these are just a few of those articles that have had to be held back to next months News Digest, but will be well worth waiting for. I am only sorry that we didn't have the room.

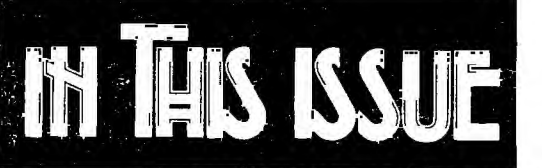

rAGE #3 ... Wurkshur, 2010 F.J. P.A. P.M. UF

Page Open letter from Texas instruments. PAGE SOFTWARE COLUMN BY TERRY PHILLIPS. Page Jenny's Younger Set. PAGE GETTING MORE OUT OF SPEECH with Terry Phillips. Page Overseas Review/report by Steven Shraibman. PAGE PERFECT PARTNERS : ASSEMBLY & EXTENDED BASIC. Page TIsHUG SHOP by Chris & UPGRADING YOUR TI DISK DRIVES with Terry. PAGE JOYSTICK CONVERTION by Shane Andersen & LIGHT PEN CONSTRUCTION. Page TERMINAL EMULATOR II WORK PROCESSING with Daniel Harris. PAGE #13 .. Regional Group News. Page #14 .. SAVING PARTIAL PROGRAMS with Rolf Schreiber. plus "OOPS" Mini Memory Manual bugs & MCN1DDRS v TV's by NETWORK. PAGE #15 MORE THINGS TO DO WITH YOUR TI by Shane Andersen. Page #16 FINANCIAL MATH program to type in. PAGE #17 Diagnosing hardware malfunctions by Geoff Trott. Page #18 LINK-1T #4 by Ross Madie. PAGE #19 TI STAFF GIVEN A SECURITY WARNING plus MICROPENDIUM latest issue Page #20 TIDB1TS#2 Programing for beginners by Wade Bower of Younger Set. plus COLOUR EDITING both continued on next page. PAGE #22 RS232 TUTORIAL with Printer Subroutine in AsseMbler. Page #23 Second lease-of-life for Teledata PLUS another program to type in. PAGE #24 2 BOOK REVIEWS by BEN TAKACH. I have also continued with the PULL-OUT CENTRE PROGRAM PAGES to place in that special binder of yours. It continues with such programs as..."OUBIC" Q\*bert type program, "ON SAFARI", and "TT MARQUE". Also, you will find a loose CUT-UP PAGE for you to use for ordering of your montly SHOP items and other areas of club activities. Nell, tnats it from me. See you at the FULL DAY TUTORIAL WORKSHOP Regards SHANE ANDERSEN (EDITOR). Rane Andersee

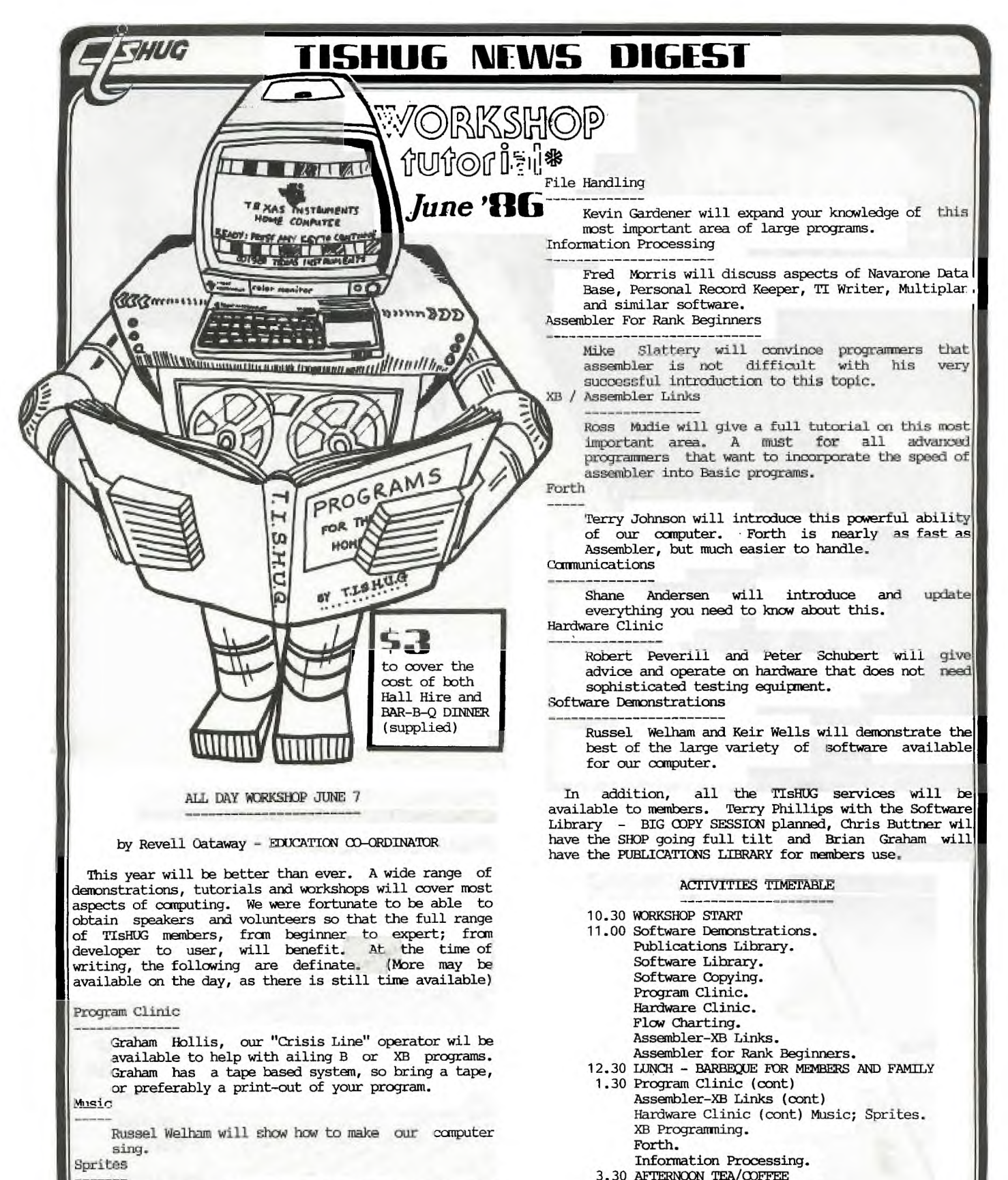

Chris Ryan will pass on the secrets of easy and effective programming of sprites. Flow Charting

Ross Hardie will show how this fundemental part of progrmu writing 1s both simple and essential. XB Programing \_\_\_\_\_\_\_\_\_\_

von Takach has written a data base in XB. He will demonstrate this program and describe the stages in building it as a guide to the construction of other complex program.

sEE you THERE!

NOTES.

members.

4.00 Assembler-XB Links (cont)

The schedule is arranged so that subjects in the same areas have been grouped together, and will be in the same room. Also, by the time the BIG DAY arrives I hope to have a few more activities scheduled for our

File Handling. 5.00 WORESHoP CLOSE.

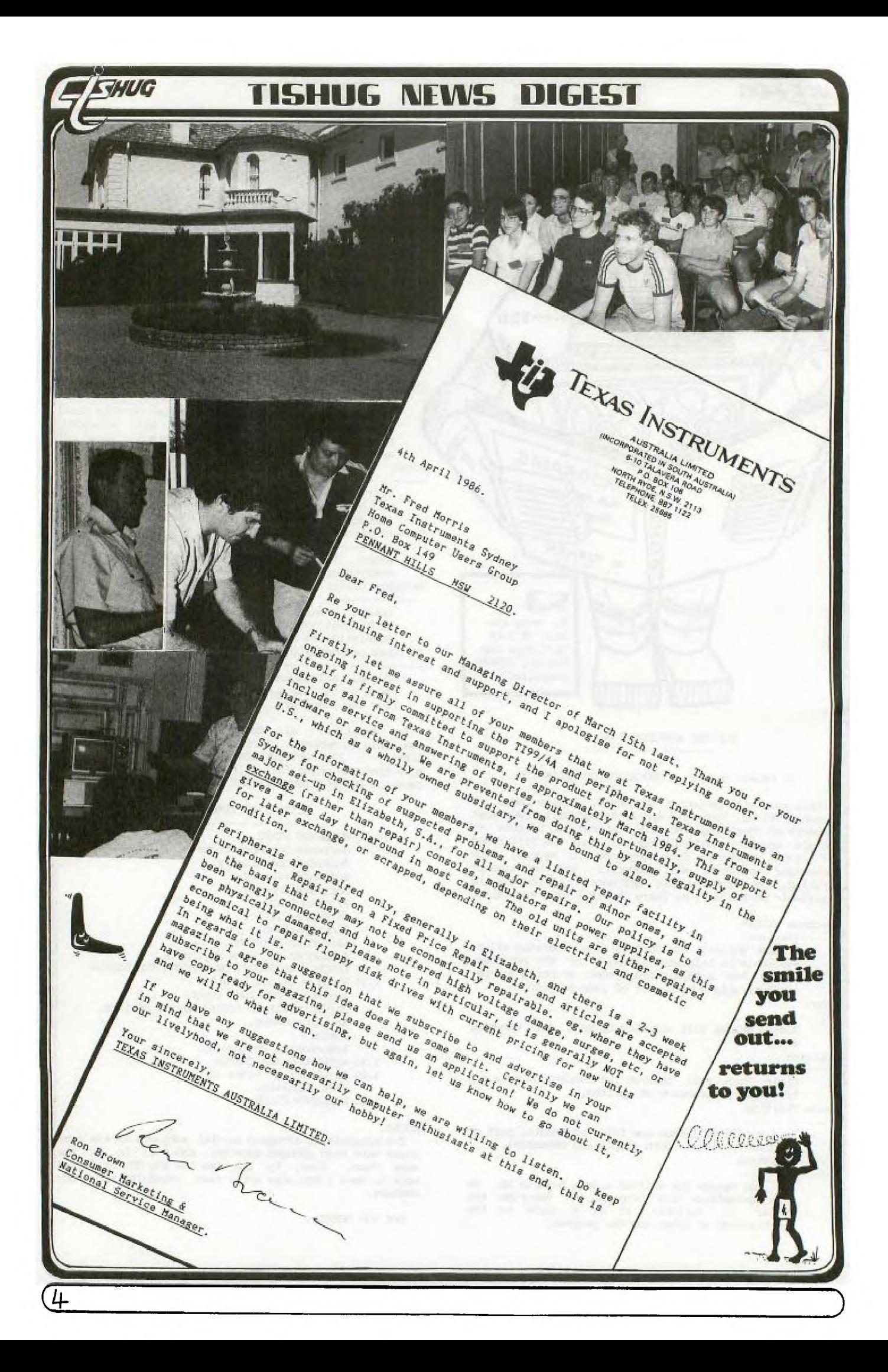

## **1-151-11116 aims DIGEST**

**Hi, and welcome to another software column. Here it is midway through the year again - how come they go so fast?** 

WU .

**First up this month is news of another great Freeware release on disk and available at the club shop as from June. I guess all of you have at least two languages on your systems - Basic & Extended Basic - plus I suppose the majority have AsseMbly and quite a few have Forth. But who has "C"? Indeed you may ask what is "C". Let me tell you. It is another language (compiled) that is available with the help of this disk for you to play around with to see what you can do to enhance your programming skills. The diSk is FULL containing 25 separate files including the full manual (DV80 format) which runs to 121 sectors on the disk. There are even some test programs on the disk which should be most enjoyable. One member who writes regular columns for this News Digest has had a copy of "C" for a few months and reckons it's the greatest. Don't be dissapointed get a copy of "C" at the June meeting or order by mail from the Shop PO Box 149 Pennant Hills. Cost as usual will be \$5.** 

**My software mail bag hasn't exactly been bulging lately, and in fact I have only had one letter. Kevin Cbx from Bayldon, up near Coffs Harbour, has written telling me of his pcoblems loading Berlin off tape 1985/11. It seems Kevin can load Part 1 of the program but then has difficulties with Part 2. He has sent his tape back to me and it loads and runs OK off my system. Is anyone else having trodble with this program? Please write and let me know if you are. Kevin was also good enough to send me a corrected version of the 4 Stroke Engine demo and took the time to translate Palace of Ice from Frendh to English. I also gather by his letter that he is interested in obtaining a Tunnels of Doom module. If you can help him out let me know please. Thanks Kevin, it's great to receive letters from members.** 

**John McDonald from Ermington handed in a tape at the May meeting with some programs he has been writing. Unfortunately my recorder refuses to load John's tape**  but I will keep trying with other recorders. If no luck **John I will need to get back to you to see what can be done. Speaking of the May meeting, the Copy-Thon went off well with a number of members taking the advantage of bolstering their software libraries. I hope you all got what you wanted and that we can run another**  Copy-Thon soon.

**Other software to be released in june will be Tape 1986/6 containing the following programs:** 

**ALFA - EXtended Basic - this one is from Italy and incorporates good graphics and colors. The idea is to catch objects being thrown by some sort of monster. Instructions are included in the program.** 

**ELIZA - Either Basic - discuss your problems and get advice from you TI.** 

**MI A MAZE - EXtended Basic - another one from Italy. The idea being to find your way through the maze. A very colorful program whidh I think you will like.** 

**INDIAN DICE - EXtended Basic - there are a few differing versions of this theme around but** this is **one of the better ones. The idea is to gain points by**  throwing dice but only certain combinations pay off. Up **to 9 players can be accommodated with this version.** 

**NEW YORK - NEW YORK - Etended Basic - control busy streets of traffic by pressing the appropriate keys to change the traffic lights from red to green and vice-versa. A bit slow but a reasonably entertaining game to fill in time on a cold night.** 

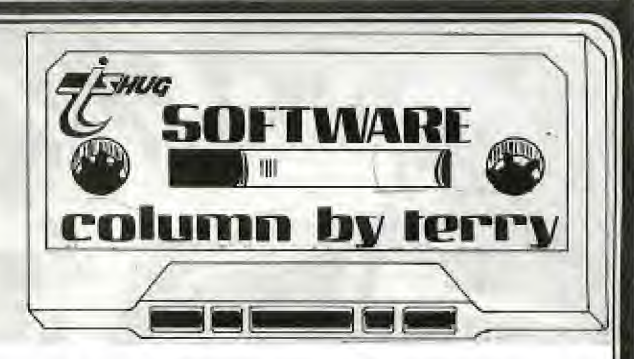

**SQUARES - EXtended Basic - written by Mike Slattery of Tishug. You have probably all played this game before. This one has number, letter and color code choices. Sure to keep you occupied.** 

**TI POKER - EXtended Basic - traditional show poker game**  against the computer as your opponent. You dont see its **cards so you won't know if your being cheated. Not the hest card game I have seen but feel free to modify it to suit yourself.** 

**WEESTER - EXtended Basic - Webster the spider drops on his prey, but watch out for scorpions.** 

**The same programs will also be available on disk, but added to the disk are the two versions of Richard Stanford's DISKCAT program. The programs load and run**  through Option 3 of Editor Assembler.

**Since I now have the 2 slimline drives installed, the external TI drive, purchased by the Group sometime ago is now for sale. The drive is still in good order and would be an inexpensive way for you to expand to two drives. The drive is a 110V version and would require a 240-110V step down unit to operate. FUrther particulars may be obtained by telephoning me on 02.7976313 or by writing to me at PO Box 149 Pennant Hills 2120. At the last Committee meeting the idea was floated that tapes containing quality programs should be rented to members at meetings for a nominal sum (\$2 or so) plus a deposit which would be refunded when the tape was returned at the next meeting. We have the equipment and necessary software to enable this to be done, but before doing so I would be interested in feedbadk as to whether it would be a going proposition. Again phone comnents can be directed to the above telephone number or written cannents would also be welcome. •** 

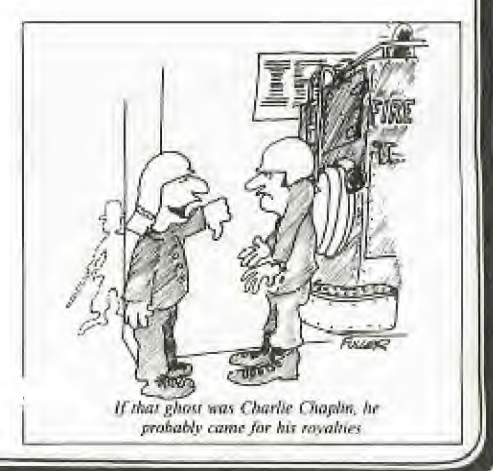

**5)** 

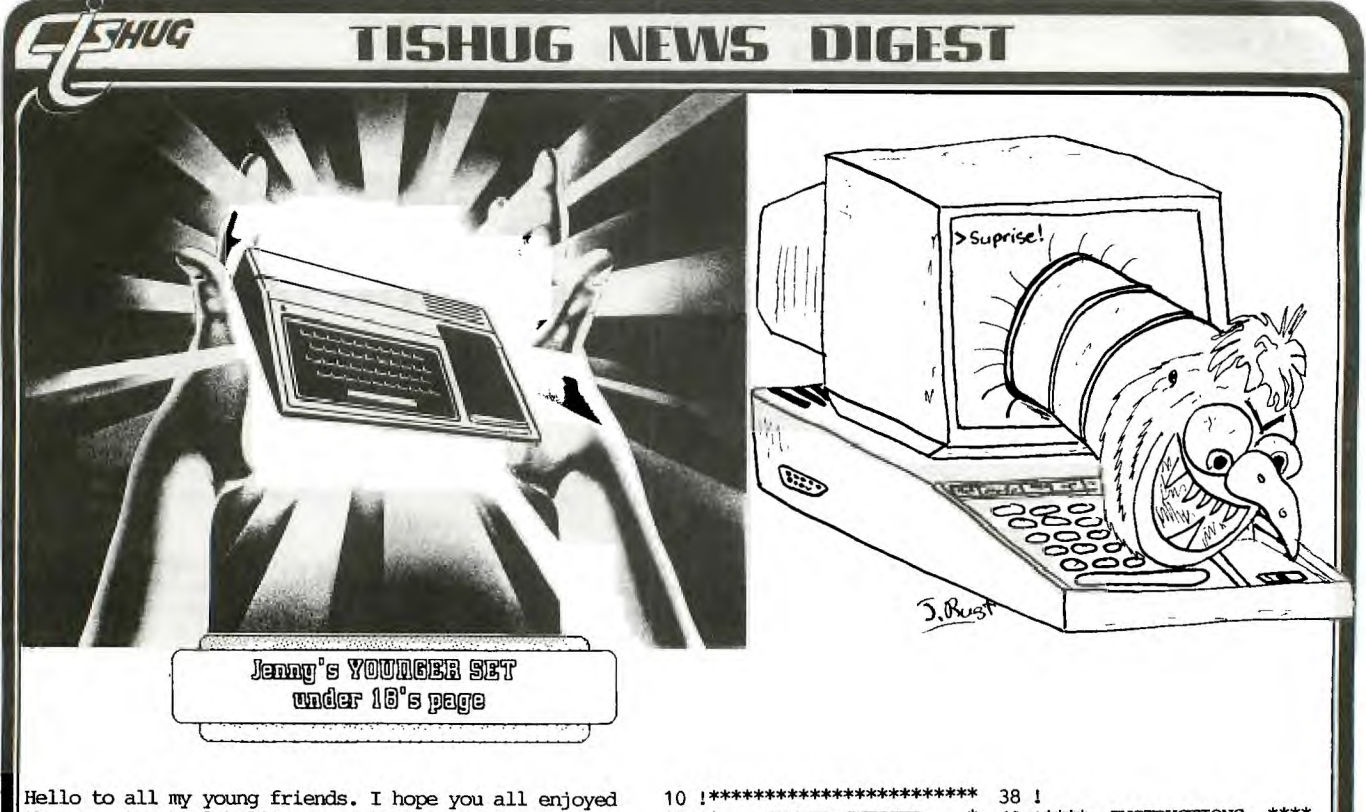

the recent school holidays and that many of you got away for a well earned break. During the past month I have received 3 letters and here they are.

From Peter Lees of Pennant Hills who wrote and sent me a tape with an entry for the Mouse competition plus a program called Young Ones which he says is a musical demonstration. Peter I am very sorry but try as hard as I could your tape would not load on my recorder. Never mind perhaps you could re-record your programs and send them to me again. Thanks anyway Peter, for the time you took to write.

Kresh Sprem from Penshurst also sent in a Mouse entry. Kresh, your poor mouse, it seems to want to go in several directions at the same time. On the same tape, Kresh sent in 2 good graphics demos, a plane and a racing car. Well done. You have certainly been busy over the holidays.

As I only got 2 entries, and one wouldn't load I guess I will have to call the competition off. I think at least 3 entries need be received before any prizes are awarded. Again thanks to those who did enter.

Also in my mail bag a long letter from Joshua Rust who tells me he has acquired a stand alone modem, TE2 module, Congo Bongo, Burgertime and Sneggit plus a host of other modules. Some of Joshua's high scores are Buck Rogers: 221991, Star Trek: 998300, Munchman: 187990, Blasto: 33720, Congo Bongo: 32820, Burgertime: 218997<br>and Car Wars: 21973. Joshua also sent me 2 cartons which I have passed onto Shane. Thanks Joshua. Can any of you Younger Set out there beat his high scores? Let me know if you do and you can have your name printed in this column.

Don't forget to come along to the big full day tutorial workshop to be held at Woodstock Community Centre on the Saturday of the forthcoming June long week-end. It<br>will be a day full of fun and surprises and there will be a big bar-b-que at lunch time to keep the hunger pangs away. This is a day not to be missed.

That's all for this month. See you next time!

6

- $12.1*$ NUMBER GUESSER  $\ast$
- $14$   $1*$ by DENNIS HODGSON
- TISHUG JUNE 1986  $1*$ 16
- $18.1*$ A ONE LINER
- $1*$ EXTENDED BASIC ROD. \* 20

 $\ast$ 

Syntax

- 22 1\*\*\* \*\*\*\*\*\*\*\*\*\*\*\*\*\*\*\*\*\*\*\*\*
- $24<sub>1</sub>$  $26<sub>1</sub>$
- \*Here is another 1 liner \*combining learning with \*a game.
- 30 *!\*The computer selects at* \*random a number between \*1 and 99 and waits your \*quess.
- 32 !\*The computer shows if \*your quess is higher or \*lower and waits for the \*next guess. The number \*of tries is shown.
- 34 !\*When you enter the mys-\*tery number the TI99/4A \*responds with "YES" and \*starts a new game.
- 36 !\*The objective is to \*minimise "TRIES". Add \*your own colours, sound \*and voice if you like.
- 40 !\*\*\*\* INSTRUCTIONS \*\*\*\* 42  $\mathbf{I}$
- 44 1\*Type the program with \*out spaces except after \*"FOR" ans before and<br>\*after "TO" down to and<br>\*including "::PRINT".
- 46 !\*Press ENTER. Type 100 \*and press FCIN D until \*cursor is after<br>\*"::PRINT" - continue to \*type program until the
- 48 *l\*cursor* stops (after 4 \*of the 5 commas). Press \*ENTER. Proceed as above \*until program entered. \*\*\*\*\*\*\*\*\*\*\*\*\*\*\*\*\*\*\*\*\*\*\*\*
- 50 1 52 1 \*\*\*\* NUMBER GUESSER \*\*\*\* 54 1

56 PRINT :: Q=1 :: J=99 :: R<br>ANDOMIZE :: A\$(Z)="LOWER" ::  $A\$  (Q) = "HIGHER" :: A\\$(2) = "YE  $S1''$  $T = 0$  TO  $J$  ::  $N$ PUT  $(SND*J) + Q$  :: FOR<br>T=Q TO  $J$  :: INPUT  $G$ UESS (1<br>-99) : ":G :: PRINT ,," TRIE  $S = "T, AB(-(G,,,$  $, :: T=T-J*(G=X) :: NEXT T ::$ **RUN** 

っ

5 Rust

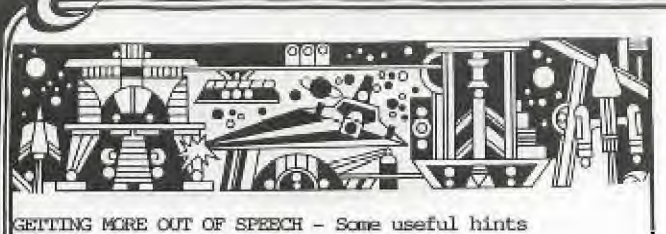

ritten by Software Co-ordinator-Terry Phillips

A lot of TI users haven't been associated with the group as long as me and probably have not had the opportunity to buy the module I will refer to later in these notes. The module was one of the first I bought be& in 1981 long before I got an EXtended Basic Module. The module is the SPEECH EDITOR a 1980 release numher PHM3011. I have not seen it advertised in recent copies of Micropendium so I doubt if it is still available although you may be lucky and pick up one second hand. Mine, from memory, cost \$50 When I bought it,

You are all aware that speech is available through Extended Basic provided of oourse you have a speedh synthesizer attached. Pages 164 and 172 of the XB manual give a brief description of CALL SAY and CALL SPGET. Both pages direct you to the speedh editor manual for a complete description of SAY and SPGET. Also on pages 203, 204 and 205 is the complete list of inbuilt speedh synthesizer vocabulary.

To help you get more from your speech sythesizer here are some usefull tips from the speech editor manual.

The first thing that causes some problems is the use of phrases sudh as Texas Instruments, That is incorrect and so on. These must be programmed as follows :

CALL SAY("#TEXAS INSTRUMENTS#") CALL SAY("#THAT IS INCORRECT/I")

Another thing not mentioned in the XB manual is the use of Speedh Separator Characters. You use the separator characters to give synthesized speech the cadence of natural conversation. Here is the complete list :

### SPEECH SEPARATOR CHARACTERS

**SYMBOL** 

PAUSE (Seconds)

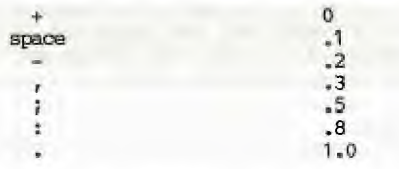

Try experimenting with these such as -

CALL SAY("HOW,ARE:YOU") CALL SAY("ALL, , , TOGETHER--NOW+ONE; TWO; THREE")

What'do speedh code patterns look like? Type in and run the following short program to see.

10 CALL SPGET("HELLO",R\$)<br>20 PRINT "START";R\$;"STOP"

The words START and STOP are printed to show where the speech code begins and ends. While this short program is interesting it is not in itself very useful. Speech code patterns are made up of many characters that do not have a screen character representation. These data 'patterns can be translated into readable characters by using hexadecimal representation.

This next program converts a string of direct speech code into HEX. Enter the program and experiment with a variety of words from the resident vocabulary.

100 REM HEX DUMP OP SPEECH DATA 110 CALL CLEAR 120 INPUT "TYPE WORD: ":WORD\$ 130 CALL SAY(WORD\$) 140 CALL SPGET(WORD\$,R\$) 150 HEX\$="0123456789ABCDEF" 160 L=LEN(R\$) 170 PRINT "LENGTH=";L; "BYTES" 180 FOR I=1 TO L 190 DEC=ASC(SEG\$(R\$,I,1)) 200 HIGH=INT(DEC/16) 210 LOW=DEC-16\*HIGH 220 HIGH=HIGH+1 230 LOW=LOW+1 240 PRINT SEG\$(HEX\$,HIGH,1); 250 PRINT SEG\$(HEX\$,LOW,1); 260 IF I/10<>INT(1/10)THEN 280 270 PRINT 280 NEXT I 290 PRINT

300 GOTO 120

Line 120 gives a prompt to type in a word selected from the resident vocabulary, then line 130 directs the computer to speak the word you typed. Line 140 tells the computer to retrive the code pattern for the word you typed and assign the direct-string of speedh data patterns to R\$. In line 160 the value of "L" tells you how long the pattern is. Line 190 picks a single character(byte) of speech code and expresses it as a decimal number between 0 and 255. Lines 200 and 210 return the HIGH and LOW order HEX digit of ICC. Lines 220 and 230 Shift each digit by one to correspond with the proper symbol in HEX\$. Lines 240-290 direct the computer to print the speedh data in HEX. Notice that the first two digits (60 HEX) are the same on all words. They represent a command to the Speedh Synthesizer. The next four digits indicate the number of bytes of speedh code to follow. The length of the speedh code cannot exceed 252 bytes.

Of historic interest in the speech editor manual is the promise of more plug in speech modules to come. To my Imowledge these were never made but that is why you have the flap on your speedh synthesizer as that is where the planned modules would be inserted.

With the addition of the speech editor module you can actually program speech in TI BASIC (naturally you can also do so with the TE2 module, but that is a different story) and several programs in the library do need it to run. One particular one that springs to mind is Speak and Spell, a TI release that has the entire phrase and word'vocabulary on disk for use with the master program.

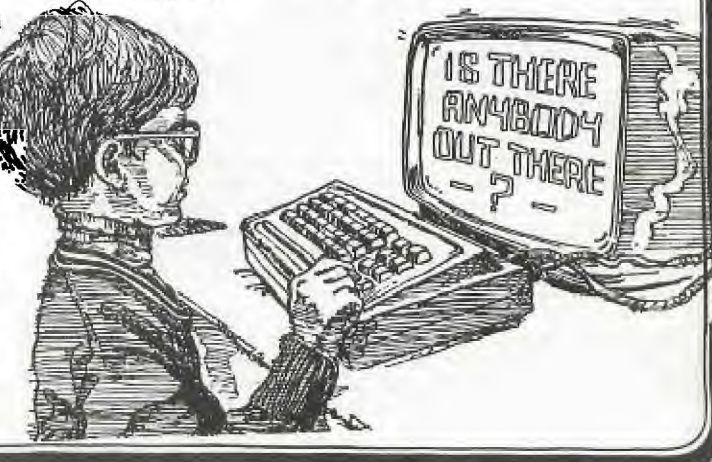

THE FOLLOWING IS A SPECIAL GUIDED TOUR OF THE LATEST<br>HARDWARE AND SOFTWARE FOR THE TI-99/4(A) PREPARED BY<br>OUR REPORTER - Steven Schraibman, WHO HAS JUST RETURNED FROM THE U.S.A AS OUR REPRESENTATIVE OF TIsHUG (AUST).

WUG

Following my article in the April TND comes this review of the Summer '86 catalogue from Tennex Computer Express and some other new releases from the states.

We start with Cor Comp peripherals. The only new release from Cor Comp is their new 256/512k memory expansion. This comes in two formats. One is a card for your PEB which replaces your 32k card. It comes in 256k (\$US189) or 512k (\$239) sizes. The second is a stand alone unit which plugs in between your PEB or the Cor Comp micro-expansion system. The advantage of the stand alone unit is that the 256k is recognized on top of your 32k card giving you 288k (\$219) or a whopping 544k (\$279) of memory. Some of you may say "So what? another 256k card, there's already several others on the market". Well not sol! This oneis different. Apart from the RAM disk feature there is that Cor Comp is developing word processor/spread sheet/data base software to recognize the 256k or 512k extra. That promises to be interesting.

Next we have Myarc. (By the way, I spoke to Jerry from Tex Comp and he told me that Myarc are next to bankrupt and that they probably won't last much longer. Who knows? Only time may tell.)

The latest news about the much heralded new computer comes from the New England 99 Fair in Boston. Myarc has decided to go two ways with the computer. One is an independent computer and the other is a "computer in a card" for the PEB. The card was displayed and operational at the faire however it short circuited after a while.

The card is configured like an Atari 520 or a full blown IBM PC with 128k VDP and 512k CPU RAM. It uses a sound chip similar to the 4A's with room to address other sound chips. It interfaces with other cards such as the RS232 and disk controller. The card features an MS mouse interface. The joysick interface is undecided, either the TI wiring or the standard Commodore/Atari one.

The computer features RGB and composite video output using the 99/38 chip. It has an 80 column text mode, 512x212 graphics mode and 512x424 interlaced mode. In the super high resolution mode each indivdual pixel can be one of 256 colours.

Under developement are BASIC III, an interface that allows you to use an IBM keyboard and software to save cartridges to disk as the computer doesn't recognize the cartridge and cassette ports.

Back to the catalogue, Tennex is already taking names for "reservations" on the Myarc Computer list, no obligations. They expect heavy demand. They project a \$300 to \$600 price range.

New on the scene is a German company, Mechatronic. They have Extended Basiic II+ (\$79.95). This is TI XB plus new commands such as screen dump and disable quit key PLUS 40 hi-res graphics routines such as RECTANGLE, CIRCLE, ELLIPSE and TURN. Tennex offer a \$20 rebate on your old XB module.

Also from Mechatronic comes a mouse interface (\$119.95). The package includes the mouse, and a mouse based cataloging program, calculator and game. It is not compatible with present programs. They aslo have an 80 column card (\$219.95) which is supposed to be compatible with most programs including TI Writer and Multiplan.

The next two pages are a bit of a let down as Tennex offer an Apple and an IBM compatible because "many of our customers have asked us to recommend other computer systems." There's something fishy going on!!

(8

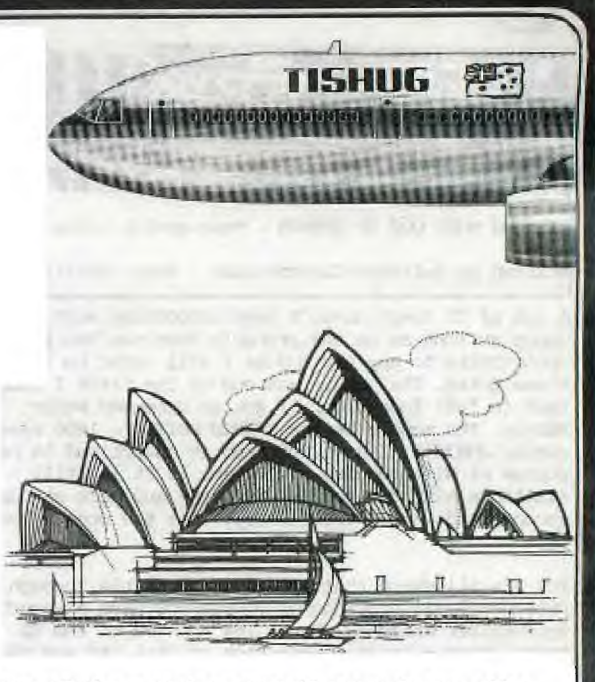

The rest of the magazine, some 40 pages do not offer anything new excepting a new old release from Britain. Sounds confusing? Well it is.

Long long ago Thorn EMI developed three games for the TI but when TI bailed out the games were never released. But recently a member of the UK users group got the rights to the games so now for \$29.95 you may buy all three; Computer War is based on the movie War Games, Submarine Commander is a simulation of a submarine patrol mission and River Rescue where you save refugees from the river in your boat. 压制

Tennex Computer Express, P.O. 3ox 6578, South Bend, IN 46660. USA. Phone: (219) 259-7051

Looking elsewhere we find Miller's Graphics. Miller's Graphics offer a variety of items. For \$9.95 you may buy "The Orphan Chronicles", a book by Dr. Ron Albright that takes us from the inception of the 9900 chip right through to the 4A's demise and beyond.

1

The Gram Kracker allows you to save and edit modules and program in GPL. It also allows you to replace or change TI Basic and create your own "super modules" with several modules all in memory and on the master selection screen at the same time (\$189.00 + \$4 for  $s/h$ ).

The DISkASSEMBLER (\$19.95) allows you to disassemble right of the disk FIXED 80 or PROGRAM IMAGE files. It produces fully tagged object code with complete REFs, DEFs, EQUATEs and a Symbol Tables.

The EXPLORER (\$24.95) emulates the 9900 processor allowing you to actually see step by step how a program, cartridge or even TI Basic work.

ADVANCED DIAGNOSTICS (\$19.95) is the combination of a disk manger, disk fixer and disk tester all in one with added features such as being able to read and write tracks.

NIGHT MISSION (\$19.95) is an extended basic game and tutorial in one. The five screened game won first place in a NY State competion against games for TI, Atari, Commodore and Apple. The manual takes you through the game line by line showing how it is done.

The latest release from Miller's Graphics is the IBM keyboard interface. It allows you to use an IBM keyboard as if it were the TI's. You can put the the TI aside but you still need its cartridge port. An IBM keyboard gives you a number pad, deicated cursor keys and programmable function keys.

## **HOG TISHUG rims DIGEST**

PERFECT PARTNERS: ASSEMBLY AND EXTENDED BASIC by ROLF SCHREIBER TIsHUG/ILLAWARRA REGIONAL GROUP

A TI 99/4A with 32K memory expansion, disk drive and Extended Basic, can load Assembly Language programs into Low Memory (LO MEM) with the CALL LOADCDSKl.file name") command. The XB assembly loader, which resides in LO MEM once CALL INIT has been executed, can only handle tagged object code. This means DIS/FIX 80 files which have been assembled without the 'C' option.

The area in memory where the loader places the files lies between >24F4 and >3FFF (9460 - 16383 in decimal). In the past, loading assembly files into High Memory (HI MEM) required special loaders or loading absolute origin (AORGed) code. THIS IS NOW NO LONGER NECESSARY!

What was never documented by TI in their XB manual, or anywhere else, was the fact that it is possible to use the resident XB loader to load relocatable tagged object code ANYWHERE in the 32K memory expansion (ie in both LO MEM and HI MEM). In order to load object code anywhere in HI MEM requires an adjustment to the pointers at >2002 and >2004 in LO MEM, which direct the XB loader where to start loading the files.

Linking to assembly routines loaded into HI MEM presents no problems, once a valid entry has been made in the DEF table and the loader pointers re-adjusted in LO MEM.

Enough of theory, here is a run-down of how to load a single assembly file into HI MEM and then to LINK to it from an XB program (also in HI MEM, but located at the "other end".

- 1. Initialize LO MEM with 'CALL INIT'. This will also allow you to execute the necessary CALL LOADs later on. Execute 'CALL PEEK(8194,G,H)'.
- 2. Load the XB program that you want to LINK with the assembly routine. RUN it, then BREAK the program with 'CLEAR' (FCTN 4). Enter 'CALL PEEK(-31866,C,D)'. This address points to the highest free address available to assembly language routines in HI MEM, once the XB program
- has reserved space for its numeric values. 3. Decide where in High Memory you want to start loading the assembly routine. Express the address in decimal as two consecutive bytes, A and B.
- 4. Adjust the pointers at >2002 and >2004 in LO MEM with CALL LOAD(8194,A,B,C,D), where A,B,C and D are the decimal values previously PEEKed in steps 2 and 3.<br>5. Load the
- Assembly Language file using CALL LOAD ("DSK1.XXXX"), where XXXX is the filename of the program to be loaded.

口

The card has a 32k buffer allowing for macros and batch files. (No price available yet but the keyboard will cost you \$50-\$100 on top of the card.) (Miller's Graphics, 1475 W. Cypress Ave., San Dimas, CA 9173, USA)

Ryte Data distribute Mechatronic in the US. The Mechatronic 80 column card (previously mentioned) has 256 colours and a resolution of 256x208. It alllows multi-coloured sprites in all 256 rows, with 192k of video RAM. It uses a version of the 99/38 without the MFX option. Also from Ryte Data besides Intern and the GPL Assembler (see elsewhere in the IND) is te GRAM-KARTE which combines th Gram Kracker and a 128k card. It is expandable to 512k and will soon have software to turn it into a RAM disk. (No prces available.) (Ryte Data, 210 Mountain St., Haliburton, Ontario, Canda KOM 1S0.)

From Texaments, TI ARTIST V2.0. This extremely friendly menu driven graphics package rivals GRAPHX. It has all the standard features plus a powerful fonts option and slides (\$19.95). Also from Texaments Artist Companion #1 (\$17.95), five disks of pictures, slides and fonts.

- 6. Execute a 'CALL PEEK(ADDR,E,F)' where ADDR is two bytes lower in memory than the highest free address determined in step 2, and 'E' and 'F' will contain the address of the routine's entry point. ADDR will be a negative number, viz ADDR=256\*C+D-65538.
- Poke the values for the program name and entry point into the DEF table. eg to enter-the<br>program - name 'DEBUG', type 'CALL<br>LOAD(16376,68,69,66,85,71,32,E,F)' <enter>, where the 68,69,66,85 and 71 represent the ASCII values (in decimal) for 'DEBUG', the '32' represents the space character to "pad" the name out to six characters and E and F, the address bytes, were PEEKed in step 6.
- 8. Update the pointers at >2002 and >2004 with 'CALL LOAD(8194,G,H,63,248)'. This restores the first free address in LO MEM and updates the last free address in LO MEM to >3FF8.
- 9. Link to your assembly language program from XB (immediate mode or from within a program) with a CALL LINK eg in our example 'CALL LINK("DEBUG").'

For people interested in finding out more, the Editor/Assembler manual pp262-5 is a good starting<br>place. The procedure detailed above can be written as The procedure detailed above can be written as a program which in turn can easily be modified or expanded to load multiple files in both LO and HI MEM

Another fact not widely known is that the HI MEM portion of the 32K memory expansion can be made "invisible" to XB programs, so that they can be made to reside in, and RUN from, VDP RAM, even though the 32K is otherwise operational. This makes it possible to load up the full 32K with assembly language routines, make the HI MEM part "invisible" to XB, THEN load the XB program, so that it will RUN from VDP.

N.B. Since LO MEM is still recognized by the XB program, both the CALL LOAD and CALL LINK sub-programs are still operative.

If a CALL FILES(1) has been executed first, then 12869 bytes of memory would be available for the XB program in VDP, PLUS 6924 bytes in LO MEM and 24544 bytes in HI MEM for assembly language routines, ALL<br>callable from the XB program while it is running. If callable from the  $XB$  program while it is running. you total all that up, you arive at 44,337 bytes or 43.3K of usable RAM, which is about 6K more than another well known (but vastly inferior) 64K home computer.

Perhaps the best compromise is for the XB program and the assembly routines (or at least that part of them which won't fit into LO MEM) to share HI MEM, the  $XB$  program occupying the  $>E$  FFF end, and the assembly part occupying the >A000 end.

N.B. It would be a good idea to initially PRINT all PEEKed values and write them down on paper, at least until you are familiar with the method.

Also Artist Companion #2, two disks at \$9.95. Artist Extras has more pictures and fonts plus a DSR to use a Sketch Pad or a Mouse with TI Artist (2 disks, \$6.95) and Display Master has several utilities to help use TI ARTIST pictures in presentaions (\$14.95). (Texaments, ARTIST pictures in presentaions  $($14.95)$ . 53 Center St.,Pachogue, New York 11772, USA.)

Not to be out done Asgard Software has its own Artist Companion, 2 disks for \$7.00. Asgard also have a Graphx companion, 4 disks for \$14.95. (Asgard Software, POB 10306, Rockville, MD 20850, USA.)

Well that about all for this month. I hope you have found someting of interest in this article. Remenber all prices are US \$ and don't include postage. Regards, STEVEN (TEXPAC BBS Username:SUS)

Welcome Back Steven.

# **FILMS TISHUG NEWS DIGEST**

Hello once again from the Shop.

Efforts to source a 'cheap' disk have continued during the past month. We currently have a sample batch on trial. If these prove sucessful, they will be carried as a Shop item. Price is expected to be around the \$2 mark.

fasterCo

t Eshop<br>C<sup>es</sup>hop

All copies of Navaxone's Data Base Manager have now been sold. Sorry if you missed out. There are no innediate plans to import further packages of this item. We still have copies of Console Writer and Paint and Print. I you want one of these modules, order now to avoid disappointment.

If you are buying.our premium quality disks, why not buy two boxes and take advantage of our promotional offer of a free digital watch (grey and attractively slim). This is a limited time offer.

Those of you who receive Micropendium will see in the April issue there is to be a price increase of US\$2.00 on the annual subscription rate. Just how this will flow through to the club is still uncertain, but it will effect our selling price for copies from May onward. If you feel as I do that the magazine is good value, I reammend you take a sdbscription through the club. ln this way we can be sure firstly that we order sufficient magazines and secondly we do this at the best price.

Over the past few months a numher of you have requested Navarone Cartridge EXpanders, and waited very patiently for them to arrive. They are currently in Sydney with the customs agent and by the time you read this they will be "on the Shelf". If you still want the cartridge expander, please reconfirm your order now as we have only 12. Price including sales tax and customs charges Should be less than \$50.

An agent of the AMP Society contacted me about 6 weeks ago. The approach to the club initially was to offer a form of insurance cover for canputers and peripherals. That initial approach has now developed into an offer to underwrite ANY form of insurance for members. Rates charged to members would be the standard company rate with a commission payable to the club. At the last committee meeting, this scheme was put into limbo pending our incorporation, however, if you are interested in taking up any of the policies offered by the AMP drop me a line. Incidentally, there is no obligation and the particular agent will not be approaching individual members until they request his services.

Elsewhere in this magazine (space permitting) you will see a review of a smart modem. This is one of two available through the club at special prices. Don't think you have to go outside the club to purchase supplies and peripherals just because they are not part of our regular stock. Check with us first. We may be able to come up with a super deal for you.

Regards, Chris Buttner

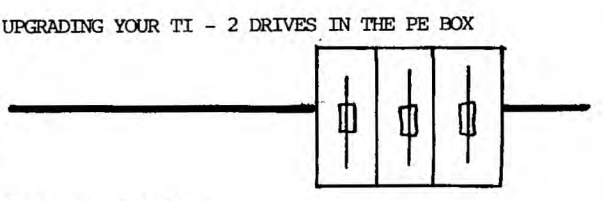

By Terry Phillips

A couple of months ago I placed an ad in the SND seeking to buy 2 slimline drives for my PE Box. I had two main reasons for doing this. One being that a lot of others had done it and from what I had seen of their systems it looked very neat with 2 drives in the slot in the box. The second reason being that I had been running the 2 drives I had continuously for about 3 years and intermittent faults were developing mainly in the NO. 1 drive in the box. When a lot os software is being copied for club memhers for a drive to suddenly pack it in would be disastrous.

Well my ad bore results. Fred Morris, our tireless Group Cb-Ordinator, rang me to advise he had rounded up the 2 drives I needed and that they were mine. With a bit of sweet talking to the wife (it was around about my birthday) I became the owner of 2 slimline double-sided, doubled-density EPSON drives for the sum of \$320. I should mention here that I had never heard of Epson drives. I knew they made good printers and had a vague recollection that they were marketing a PC compatable but that was about my sum knowledge of Epson.

I picked up the drives from Fred at the April meeting and took them home anxious to put them through their paces. I realised that I would need a special edge connector and power cable to instal both but at least I should be able to use one of the drives immediately. I hooked it up and tried it - it didn't work. I tried again but still no go. Very strange the light was coming on but it wouldn't read or write. Then it dawned on me. The drives have a push button mechanism which is akin to closing the door on the old drives. Put in the disk, push the button and presto! It worked. First job to initialise a disk - select double-sided, dodble-density and away it goes. After a few minutes the job is done and I have 1438 sectors available on my disk. What a saving this is going to be in disk storage space. Can't wait to get them both going.

Fred, as mentioned earlier, being a tireless worker, lets me know he will do the job for me, which he did on the Friday Anzac holiday. The job he did I don't recommend for those who would rather not have holes drilled in their PE Box, but this is necessary as the screw holes on the slimline drives do not align with the pre-existing holes where the old large drive fits. Anyway you can't see the holes once the top is back on the box. We only had one minor problem with instalation of both drives. When first tested they didn't work but with the addition of a 2 pin resistor pack in the first drive they both ran smoothly and very quiet. Those used to the clatter of the old drives switching on and off will really notice the difference.

Anyway, as mentioned both are now installed and operating very well. Disk storage space amounts to 720K and this is as much as the "big boys" are Offering. So if you want to upgrade your TI get a couple of double sided slim line drives. Even if you don't have the Corcomp DD controller card your normal TI Card will double your disk capacity and in time save you a heap of \$\$ on disks. Fred, by the way, tells me that he can get more of these drives if you require them.

## **1-151-1111G WINS DIGEST**

JOYSTICK CONVERTION by Shane Andersen

*TWO* 

Do you have an old pair of TI JOYSTICKS which no longer work, or don't work as good as you would like?

Now you can convert the 'Y' cable from those TI JOYSTS, and place Atari/Commodore style joysticks on them direct.

The ATARI P.C.Board...

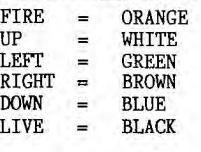

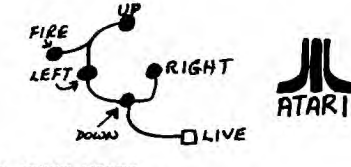

TI JOYST WIRES...

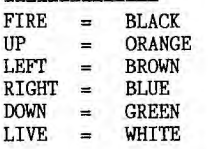

You will notice that all motion on the screen will be smooth & the joysticks fun to use...

HOWEVER, when you try to move diaginal(both at the same time) all motion will slow to a stop. You then have to remove the diodes from the PCB tracks of the TI—JOYST, and place them on the same tracks of the Atary type joysicks. This can be done by drilling two small holes in each track, and cutting the track between the two holes before soldering the diodes in the right direction.

IF YOU DON'T HAVE TI JOYSTS for conversion, but want those other brand (Atari/Commadore style) to work on your TI, then follow these details...

All you need is (1)The Joysticks, (2) Ten 1n4001 diodes [available from any electronic component shops], (3) One 9 pin plug & case.

Your first step is to solder in the diodes, which can be done in one or two ways, either solder them in the p.c.board track of the Atari style joysticks. You need to drill 2 small holes in the track EXCEPT the track off the black lead where no diode is required here, cut the solder between the two holes in each track so as to make a bridge, then insert the diodes in each track, making sure to point the cathode toward the joystick, as this is most important or the joystick will not work. Then solder the diodes in, (you must do this to BOTH joysticks).

THE SECOND WAY: is to cut each wire off the joystick (except the black wire), THE SECOND WAY: is to cut each wire of<br>the joystick (except the black wire),<br>cut the wire about  $3/4$ " away from the

 $\sim$ 

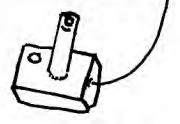

clip of the p.c.b then cut the wires of the diodes about 3/16" from each side off the body of the diodes, and solder the diodes in line, straight to the wires, remembering to point the cathode toward the clips, then put a strip of insulation tape around each diode, making sure to cover the naked wires. Screw back the joystick neatly.

Both methods have been tried and tested, successfully. The next step is to solder your plug together, firstly cut off the Atari plugs and disgard them. You must now solder the wires on both joysts together (i.e:white lead to white lead, orange lead to orange lead etc). Do this to all colours except BLACK, these must stay seperate. You can please yourself how you connect the plug together, but you must put the right colour wire to the right pinhole as shown on this diagram...

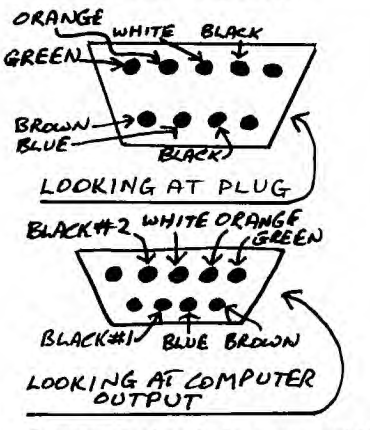

I suggest that before you solder your joined wires to the pins, that you solder one inch of wire to each join, making a 'Y' shaped union, this will make it easier for you to solder on the pins.

Before you put your plug together, remembr to put some insulation tape around all naked wires. Now put the plug together, and you're in business.

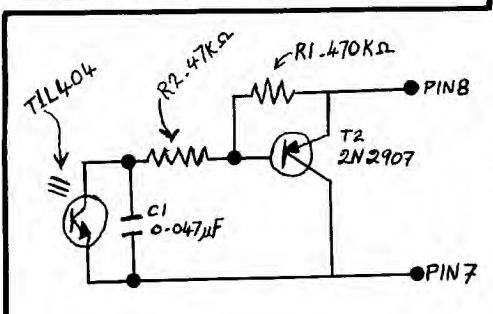

A LIGHT—PEN FOR YOUR TI-99/4A

1

In our club Software Library, we have a program entitled "LIGHTPEN TIC—TAC—TOE" or Naughts and Crosses with your Lightpen. It displays 9 black boxes in the middle of your screen with a white colour block zooming through them. You have to STOP that white block in its tracks, by placing the tip of your TI LIGHT PEN on a black square, where you want to place either a naught or a cross, and as soon as the white block passes in front of the pen, it stops and draws the desired symbol, ten the computer thinks and places the opposite symbol where it feels it should go.

One other member of this club, has designed an assembly routine enabling you to draw on the screen with your light—pen, however, he kept it to himself, and we never saw it in action (HINT!!!!!)

The following LIGHT PEN diagram, comes direct from one of the biggest BBS'S in the U.S.A. (TEXNET—SOURCE)via Bernie Elsner and his modem in TI—UP...Please note that the \*TIL404 transister has since been discontinued, however, there are alternatives which can be purchased from such places as Tandy's etc.

So, lets start with the LIGHT PEN ... first, you'll need the following parts:—

- 1> 9 pin "D" CONNECTOR to plug into your JOYSTICK port.
- 2> RG 174/U COAXIAL CABLE. 3> DA 20961 SHIELD.
- 4> FELT—TIP or BALL POINT PEN CASE.
- 5> 470 K—OHM RESISTOR.
- 6> 47 K—OHM RESISTOR.
- 7> .047uf CAPACITOR.
- 8> TIL404 TRANSISTOR.\*
- 9> 2N2907 TRANSISTOR.

The photo—trasistor \*(TIL404) is connected to one end of the wire and inserted into the pen case. It can be held in place by silicone glue about 5 to 10mm from the tip of the pen. The rest of the components can be connected together just before the joystick connector. It is added by using pins 8&7.

 $\mathbb{D}$ 

## *( Terminal Emulator Ilme*

*GHUG* 

TE II - A WORDPROCESSOR luu!

by Daniel Harris -TIsHUG

Once there, anything you type onto CS2.<br>
will appear on the screen. The There are a lot of people out<br>
good points are 40 characters there who may not have a printer<br>
visible and full screen editing! or simply do not want

underlines - one character too limbo!. many then the underline gets dragged down to the next line - COMMENT.

moves the cursor down to the next<br>line. Press ENTER to start at the

the cursor.<br>Begin every screen with a<br>double row of asterisks or any<br>other character you choose. The other character you choose. The Here is the program submitted<br>reason for this is because the top with this article.<br>line is apt to disappear or get<br>mangled somehow. This is a 100 CML CLEAR<br>serious gremlin to get tricked b The Is apt to disappear or get<br>
mangled somehow. This is a 100 CALL CLEAR<br>
serious gremlin to get tricked by 120 FOR N=1 TO 25<br>
because there is no way to recover<br>
your work. You will have to start  $130$  A\$(N)=""<br>
at the b

cassette you can then edit it  $100$  REM\* D.N.HARRIS \*<br>
DISPLAY 80 files are involved. A 220 REM\* 20TH FEBRUARY \*<br>
DISPLAY 80 files are involved. A 220 REM\* 1986 \*<br>
screen - at this stage you have 230 REM\*TI CONSOLE BASIC\*<br>

screen to print a short pamphlet 320 REM\*This Programme \* or if you go on typing until the 330 REM\*enables Terminal\* buffer is full - checking for and 340 REWemulator Data \* many copies may be printed without 350 REM\*to be stored of<br>even saving it to cassette. 370 REM\*Cassette and<br>Saving your work to cassette can 380 REM\*crieved or<br>be valuable - just in case! At 390 REM\*ways. least 200 lines can be stored in 400 REM\*\*\*\*\*\*\*\*\*\*\*\*\*\*\*\*\*\*\*\*<br>an array if you have 32K 410 REM\*\*CODE 11 BACKS \*<br>expansion. Using a good quality 420 REM\*SEE YOUR PRINT \*<br>45 minute tape (C90) you can store 430 REM\*™MANUAL<br>a l

It has to be saved screen by

screen, but once on tape and edited it will type the correct message through your printer. Remember, DISPLAY Variable 80<br>DUPLEX WORD PROCESSING which files! I have submitted a program that allows a screen to be edited available to all of you with a before saving and/or printing. Terminal Emulatoe II and a Modem This program will enable any (The other requirement is ofcourse cassette saved material from the a RS232 interface). To get into BBS to be retrieved and studied,<br>HALF DUPLEX you select this option screen, by screen, with words at the beginning of the job where broken up into the 28 character it says on the Menu to choose Full screen of TI BASIC. If required, it says on the Menu to choose Full screen of TI BASIC. If required,<br>or Half Duplex.<br>once there, anything you type onto CS2.<br>while contract the copied

visible and full screen editing! or simply do not want to waste<br>(Refer the TEII manual for cursor paper. Thus by saving everything<br>contols). eg. CTRL H enables to cassettee first they can choose<br>your BACKSAPCE erase. your BACKSAPCE erase.<br>What to print. Moreover, they do with the WKAP function ON you not have to log on again to get a<br>can type, almost endlessly and all fresh copy. This applies to any the print will go into the buffer. data/text from any BBS as well as You don't have to watch for the that which you write yourself end of a line as you would when using this HALF DUPLEX method. I using a typewriter! However, you am not saving this letter to need to watch it when doing casette bu WRAP ON/OFFing it to

complete with any nearby words!<br>If you want columns then CTRL J DANIEL, I WISH YOU HADN'T "WRAP If you want columns then CTRL J OFFED" IT BECAUSE ....SOMEONE moves the cursor down to the "next" ELSE..... HAD TO RETYPE IT FOR<br>line. Press ENTER to start at the THE MAGAZINE. THUS YOU DEFEATED ITHE. Fress ENTER to start at the THE MAGAZINE. THUS YOU DEFEATED<br>beginning of the new line or CTRL ONE OF THE MORE POSITIVE ASPECTS H to backspace to the starting <sub>OF</sub> YOUR HINT! A GOOD IDEA THOUGH position. The spacebar advances FOR MEMBERS WISHING TO SUBMIT the cursor.<br>the cursor. ARTICLES TO' TIsHUG NEWS DIGEST.<br>Begin every screen with a ED.

The entire buffer is cleared - 170 CALL COLOR(SET,16,14)<br>ready for more mistakes? 180 NEXT SET<br>If each screen is saved to 190 REM\*\*\*\*\*\*\*\*\*\*\*\*\*\*\*\*\*\*\*\*\* HERRICA<br>HERRICA 440 REM\*FOR THE CODES 450 REM\*YOUR PRINTER \*

460 REM\*OBEYS 470 REm\*\*\*\*\*\*\*\*\*\*\*\*\*\*\*\*\*\* 480 REM 490 CALL CLEAR 500 PRINT, "PRESS 1 TO": "BAC<br>K PAPER < ]" K PAPER < I" 510 PRINT ,"PRESS 2 TO":"SCR EEN PRINT < r 520 PRINT ,"PRESS 3 TO":"HAR  $DCOPY$   $\longleftarrow$   $\longleftarrow$   $\longleftarrow$ 530 PRINT ,"PRESS 4 TO":"CAS SETTE COPY < 1" 540 PRINT ,"PRESS 5 TO":"SPE ECH OUTPUT < I"  $550$  PRINT , "PRESS 6 TO": "END RUN<br>560 PRINT ,"PRESS 7 TO":"REA<br>D TAPE OF SCREEN<\_\_\_\_]"<br>570 PRINT ,"PRESS 8 TO":"EDI < 1" 580 INPUT "NUMBER 1 TO 8>":R 590 IF R<1 THEN 580 600 IF R>8 THEN 580 610 ON R GOSUB 850,900,740,1 770,1840,2020,630,2040 620 GOTO 490 630 REM READ TAPE 640 OPEN #1:"CS1",INPUT ,FIX ED 80,DISPLAY  $650 R = 0$ 660 FOR N=1 TO 24 670 NS=STRS(N) 680 Z=15-LEN(NS) 690 PRINT TAB(Z);N 700 INPUT #1:A\$(N) 710 NEXT N 720 CLOSE #1 730 RETURN 740 REM HARDCOPY\*\*PRINTER CODES FOR LINEFEED CARRIAGE RETURN AND COLOUR CHANGE\*\* \*\*\*\*\*\*\*\*\*\*\*\*\*\*\*\*\*\*\*\*\*\*\*\*\*\* 750 FOR M=1 TO 24 760 OPEN #2:"RS232.LF" 770 PRINT #2:CHRS(11) 780 PRINT #2:AS(M) 790 PRINT #2:CHR\$(29) 800 CLOSE #2 810 NEXT M 820 RETURN 830 INPUT R\$ 840 IF R\$="Y" THEN 750 850 REM BACK PAPER 860 OPEN #1:"RS232.LF" 870 PRINT #1:CHR\$(11) 880 CLOSE #1 890 RETURN 900 REM SCREEN PRINT 910 REM \*\*COUNT LINES 920 FOR S=1 TO 24 930 REM INITIALIZE SUBSTRING 940 U\$="" 950 V\$="" 960 WS="" 970 X\$="" 980 Y\$="" 990 Z\$="" 1000 REM HOW LONG A LINE?  $1010$  A=LEN(A\$(S)) 1020 IF A<28 THEN 1030 ELSE 1060 1030 L=28-A 1040 PRINT TAB(L);A\$(S) 1050 GOTO 1730 1060 IF A<56 THEN 1070 ELSE 1290 1070 Q=INT(A/2) 1080 U=Q  $1090 \text{ U} = \text{U} - 1$ <br>1100 IF U<1 THEN 1130 1100 IF U<1 THEN 1130 1110 TEST\$=SEG\$(A\$(S),U,1) 1120 IF TESTS=" " THEN 1130 ELSE 1090

 $100 \cdot 1$  \*\*\*\*\*\*\* 110 ! \*CUBIC\*  $120$  1 \*\*\*\*\*\*\* 130 ! EXTENDED BASIC 140 ! AUTHOR UNKNOWN 150 ! TISHUG JUNE 1986 160 CALL CLEAR 170 TURN=0 :: TU=28 180 BLF=5 :: BLF1=8 :: BLP=6 :: BLP1=8 :: GR=2 :: GR1=6 :: BL=2 :: BL1=8 :: BZ=2 ::  $BZ1 = 6$ 190 CALL CHAR(96,"0000000000<br>03070F1F0F070000000000000000 0000C0E0F0F8F0E00000000000")  $F, BLF1)$ : CALL COLOR(10, BLP,  $RT.P1$ 210 CALL CHAR(92,"01070E0701<br>3F2F232F2F0F1F1F080838C0F0B8 FOCOFEFAF2FAFAF8FC7C08080E")<br>220 CALL CHAR(108,"0103070F1<br>C3C3E7773793C1E07031E3CC0E0F OF89C9EBEF7E7CF1E3CF0E03C1E .<br>230 CALL CHAR(140, "1F3066CE8<br>ACOE1FOFF7B3C1F1C187878F018C CE6A2060E1EFEBC78F838181E1E 240 CALL CHAR(104, "FFFFFFFFFF FFFFFFF") 250 CALL CHAR(105, "FF7F371F0<br>F070301") 260 CALL CHAR(120, "FF7F3F1F0  $F070301"$ 270 CALL CHAR(106, "FFFEFCF8F  $0E0C080"$ 280 CALL CHAR (121, "FFFEFCF8F  $0E0C080"$ 290 CALL CHAR(122, "FTFFFFFFFF FFFFFFF") 300 CALL CHAR(123, "0103070F1  $F3F7FF''$ ) 310 CALL CHAR(124, "80COEOFOF 8FCFEFF") 320 CALL COLOR(12, GR, GR1)<br>330 CALL CHAR(128, "0103070F1<br>F3F7FFF"):: CALL COLOR(13, BL , BL1<sup>1</sup> 340 CALL CHAR(129, "FFFFFFFFFFFFFFFFFFFF")<br>
350 CALL CHAR(136, "0103070F1 F3F7FFF"):: CALL COLOR(14, BZ  $,BZ1)$ 360 CALL CHAR(130, "80COEOFOF<br>8FCFEFF") 370 CALL CHAR(113, "FF7F37170  $F070301$ " 380 CALL CHAR(114, "FFFEFCF8F 0E0C080") 390 GOSUB 2230  $400 A = 18$ 410  $B=-2$ 420 FOR I=5 TO 18 STEP 3 430 A= $A-3$ 440 B=B+6 450 CALL HCHAR(I,A,104,B) 460 CALL HCHAR(I+1, A, 104, B) 470 CALL HCHAR(I+2, A, 104, B) 480 NEXT I 490 RESTORE 950 500 FOR I=1 TO 15 510 READ H, V, T 520 CALL HCHAR(H, V, 112, T) 530 CALL HCHAR(H+1, V, 112, T) 540 NEXT I 550 RESTORE 970 560 FOR I=1 TO 10 570 READ H, V 580 CALL VCHAR(H, V, 112, 3): CALL VCHAR(H, V+1, 112, 3) 590 NEXT I

*GHUG* 

600 FOR I=3 TO 27 STEP 6 610 CALL HCHAR(19, I, 105): : C ALL HCHAR(19, I+4, 32, 2): : CAL L HCHAR(19, I+3, 106) 620 NEXT I 630 CALL MAGNIFY(3) 640 RESTORE 980 650 FOR I=10 TO 23 660 READ HP, VP 670 CALL SPRITE(#1,96,7, HP\*8  $(VP*8+9)$ 680 NEXT I 690 RESTORE 990<br>700 FOR I=1 TO 15 710 READ HH, VV 720 CALL HCHAR(HH, VV, 128) 730 CALL HCHAR (HH, VV+1, 122, 2 740 CALL HCHAR (HH, VV+3, 124) 750 CALL HCHAR (HH+1, VV, 120) 760 CALL HCHAR(HH+1, VV+1, 122 , 2)<br>770 CALL HCHAR (HH+1, VV+3, 121 780 NEXT T 790 CALL HCHAR(7,18,136) 800 CALL HCHAR(10,15,136) 810 CALL HCHAR (13, 12, 136) 820 CALL HCHAR (16, 9, 136) 830 CALL HCHAR(16,15,136) 840 CALL HCHAR (13, 18, 136) 850 CALL HCHAR(10,21,136) 860 CALL HCHAR(16, 21, 136) 870 CALL HCHAR(13,24,136) 880 CALL HCHAR(16,27,136) 890 CALL HCHAR(4,18,130) 900 CALL HCHAR(7,21,130) 910 CALL HCHAR(10,24,130)<br>920 CALL HCHAR(13,27,130) 930 CALL HCHAR (16, 30, 130) 940 GOTO -1000 950 DATA 6, 16, 2, 12, 10, 2, 11, 1<br>3, 2, 12, 16, 2, 11, 19, 2, 12, 22, 2<br>960 DATA 18, 4, 2, 17, 7, 2, 18, 10<br>7, 2, 17, 13, 2, 18, 16, 2, 17, 19, 2, 1<br>8, 22, 2, 17, 25, 2, 18, 28, 2, 0, 0, 0<br>970 DATA 9, 13, 8, 16, 9, 19, 1 0, 14, 16, 14, 22, 15, 7, 15, 13, 15,  $19,15,25,0,0,0$ <br>980 DATA 3, 14, 6, 11, 6, 17, 9, 8,<br>9, 14, 9, 20, 12, 5, 12, 11, 12, 17, 1 2, 23, 15, 2, 15, 8, 15, 20, 15, 26, 0  $0.0.$ 990 DATA 4, 15, 7, 12, 7, 18, 10, 9  $70,15,10,21,13,6,13,12,13,1$ <br>8, 13, 24, 16, 3, 16, 9, 16, 15, 16, 2<br>1, 15, 27, 0, 0, 0<br>1000 Al=3\*8+1 :: B1=6\*8+1 ::  $CI = 9*8+1$  ::  $DI = 12*8+1$  :: E1  $=15*8+1$  :: F1=18\*8+1 :: G1=2  $1*8+1$  :: H1=24\*8+1 :: I1=27\*  $8+1$  $1010 \text{ J}1=14*8+1$  :: K1=11\*8+1 :: L1=8\*8+1 :: M1=5\*8+1 :: N  $1 = 2*8+1$ 1020 BH=J1 :: BP=E1 :: PO=J1  $::$  PV=A1  $::$  POL=J1  $::$  PVL=I 1030 DISPLAY AT(3,1) SIZE(11) ψu 1040 DISPLAY AT(4,2) SIZE(9): "CUBIC" 1050 DISPLAY AT(5,1) SIZE(11) 1060 CALL SPRITE(#24,140,16,  $21*8+1, 3*8+1)$ 1070 CALL SPRITE(#25,140,16, 21\*8+1,9\*8+1) 1080 CALL SPRITE(#26,140,16,  $21*8+1, 21*8+1)$ 1090 CALL SPRITE(#27,140,16,  $21*8+1, 27*8+1)$ 

1100 CALL SPRITE(#1.140.16.B  $H$ .  $BP$ ) 1110 CALL SPRITE(#2,108,11,P  $O, PV$ 1120 CALL SPRITE (#3,92,10, PO L.PVL) 1130 DISPLAY AT(3,18) SIZE(11  $, \vec{r}$ 1140 DISPLAY AT(5,18)SIZE(11  $):$ "-1150 SC=0 :: DISPLAY AT(4.18  $)$ SIZE $(11)$ BEEP: "SCORE: "; SC:  $MOWE=1$ 1160 CALL KEY(0, TX, DF):: IF  $DF = 0$  THEN 1160 1170 CALL KEY(0,K,S)<br>1180 IF K=ASC("W")THEN BH=BH  $-24$  :: BP=BP-24 :: GOTO 1660 1190 IF K=ASC("E")THEN BH=BH  $-24$  :: BP=BP+24 :: GOTO 1730 1200 IF K=ASC("S")THEN BH=BH  $+24$  :: BP=BP-24 :: GOTO 1800 1210 IF K=ASC("D")THEN BH=BH  $+24$  :: BP=BP+24 :: GOTO 1830 1220 CALL COINC(#1,#3,8,X7):<br>: IF X7=-1 THEN GOSUB 2090 1230 CALL LOCATE(#1, BH, BP) 1240 GOSUB 1860 1250 IF MOVE=1 THEN 1270 1260 CALL COLOR(#GOT.2):: IF  $GOT < 24$  AND  $GOT > 9$  AND  $GOT < 24$ THEN SC=SC+1 :: DISPLAY AT( 4,18) SIZE(11) BEEP: "SCORE: ";  $SC :: MONE = 1$ 1270 CALL COINC(#1, #2,8, XXX)  $\therefore$  IF XXX=-1 THEN GOSUB 2010 1280 GOSUB 1360 1290 CALL LOCATE(#2, PO, PV) 1300 CALL COLOR ( $\#GET$ , 7) 1310 GOSUB 1530 1320 CALL COINC(#1, #2, 8, XXX)  $\therefore$  IF XXX=-1 THEN GOSUB 2010 1330 CALL LOCATE(#3, POL, PVL) 1340 CALL COINC(#1, #3, 8, X7): IF  $X7=-1$  THEN GOSUB 2090 1350 GOTO 1170 1360 CALL CHAR(108,"0103070F 1C3C3E7773793C1E07031E3CC0E0 F0F89C9EBEF7E7CF1E3CF0E03C1E "):: CALL PATTERN(#2,108):: CALL COLOR(#2,4)<br>1370 IF PO=J1 AND PV=A1 THEN LET GET=21 ::  $PV=C1$  :: RETU **RN** 1380 IF PO=J1 AND PV=C1 THEN LET GET=28 :: PV=E1 :: REIU **RN** 1390 IF PO=J1 AND PV=E1 THEN LET GET=22 ::  $PV=G1$  :: REIU **RN** 1400 IF PO=J1 AND PV=G1 THEN LET GET=23 ::  $PV=I1$  :: RETU  $RN$ 1410 IF PO=J1 AND PV=I1 THEN LET GET=19 :: PV=H1 :: PO=K :: RETURN 1420 IF PO=K1 AND PV=H1 THEN LET GET=18 ::  $PV=F1$  :: RETU  $RN$ 1430 IF PO=K1 AND PV=F1 THEN LET GET=17 ::  $PV=D1$  :: RETU  ${\sf RN}$ 1440 IF PO=K1 AND PV=D1 THEN LET GET=14 ::  $PV=E1$  ::  $PO=L$  $1 :: RETURN$ 1450 IF PO=L1 AND PV=E1 THEN LET GET=15 ::  $PV=G1$  :: RETU **RN** 1460 IF PO=L1 AND PV=G1 THEN LET GET=12 :: PV=F1 :: PO=M :: RETURN 1470 IF PO=M1 AND PV=F1 THEN LET GET=10 ::  $PV=E1$  ::  $PO=N$  $1 ::$  RETURN

⋇

## **-1151-111G NUNS DIGEST**

1480 IF PO=N1 AND PV=E1 THEN LET GET=11 ::  $PV=D1$  ::  $PO=M$ 1 :: RETURN 1490 IF PO=M1 AND PV=D1 THEN LET GET=13 ::  $PV=C1$  ::  $PO=L$ 1 :: RETURN 1500 IF PO=L1 AND PV=C1 THEN LET GET=16 ::  $PV=BI$  ::  $PO=K$ 1 :: RETURN 1510 IF PO=K1 AND PV=B1 THEN LET GET=20 ::  $PV=A1$  ::  $PO=J$ 1 :: RETURN 1520 RETURN 1530 IF POL=J1 AND PVL=I1 TH  $EN$  POL=J1 :: PVL=G1 :: RETUR 1540 IF POL=J1 AND PVL=G1 TH EN POL=J1 :: PVL=E1 :: RETUR N 1550 IF POL=J1 AND PVL=E1 TH  $EN$  POL=J1 :: PVL=C1 :: RETUR  $N$ 1560 IF POL=J1 AND PVL=C1 TH  $EN$  POL $=J1$  :: PVL $=$ A1 :: RETUR 1570 IF POL=J1 AND PVL=A1 TH  $EN$  POL=K1 :: PVL=B1 :: RETUR N 1580 IF POL=K1 AND PVL=B1 TH EN POL=L1 :: PVL=C1 :: RETUR N 15 90 IF POL=L1 AND PVL=C1 TH  $EN$  POL=M1 :: PVL=D1 :: RETUR N 1600 IF POL=M1 AND PVL=D1 TH EN POL=N1 :: PVL=E1 :: RETUR N 1610 IF POL=N1 AND PVL=E1 TH  $EN$  POL=M1 ::  $PVL=F1$  :: RETUR N 1620 IF POL=M1 AND PVI=F1 TH  $\texttt{EN POL=L1}$  :  $\texttt{PVL=GI}$  :  $\texttt{RETUR}$ N 1630 IF POL=L1 AND PVL=G1 TH EN POL=K1 :: PVL=H1 :: RETUR N 1640 IF POL=K1 AND PVL=H1 TH EN POL=J1 :: PVL=I1 :: RETUR N 1650 RETURN 1660 IF BP<A1 AND BH<J1 THEN BH=BH+24 BP=BP+24 :: GOT O 1220 1670 IF BP<B1 AND BH<K1 THEN BH=BH+24 BP=BP+24 :: GOT  $0.1220$ 1680 IF BP<C1 AND BH<L1 THEN BH=BH+24 BP=BP+24 :: GOT O 1220 1690 IF BP<D1 AND BH<M1 THEN BH=BH+24 BP=BP+24 :: GOT O 1220 1700 IF BP<E1 AND BH<N1 THEN BH=BH+24 BP=BP+24 :: GOT  $0.1220$ 1710 MCVE=0 1720 GOTO 1220 1730 IF BP>I1 AND BH<J1 THEN BH=BH+24 BP=BP-24 :: GOT O 1220 1740 IF BP>H1 AND BH<K1 THEN BH=BH+24 :: BP=BP-24 :: GOT O 1220 1750 IF BP>G1 AND BH<L1 THEN BH=BH+24 :: BP=BP-24 :: GOT O 1220 1760 IF BP>E1 AND BH<N1 THEN BH=BH+24 :: BP=BP-24 :: GOT O 1220 1770 IF BP>F1 AND BH<M1 THEN BH=BH+24 :: BP=BP-24 :: GOT O 1220 1780 MOVE=0

WUG

1790 GOTO 1220 1800 IF BH>J1 THEN BH=BH-24 :: BP=BP+24 :: GOTO 1220 1810 MOVE=0 1820 GOTO 1220 1830 IF BH>J1 THEN BH=BH-24 BP=BP-24 GOTO 1220 1840 MOVE=0 1850 GOTO 1220 1860 IF BH=N1 AND BP=E1 THEN GOT=10 :: RETURN 1870 IF BH=M1 AND BP=D1 THEN GOT=11 :: RETURN 1880 IF BH=M1 AND BP=F1 THEN GOT=12 :: RETURN 1890 IF BH=L1 AND BP=C1 THEN GOT=13 :: RETURN 1900 IF BH=L1 AND BP=E1 THEN GOT=14 :: RETURN 1910 IF BH=L1 AND BP=G1 THEN GOT=15 :: RETURN 1920 IF BH=K1 AND BP=B1 THEN GOT=16 :: RETURN 1930 IF BH=K1 AND BP=D1 THEN GOT=17 :: RETURN 1940 IF BH=K1 AND BP=F1 THEN GOT=18 :: RETURN 1950 IF BH=K1 AND BP=H1 THEN GOT=19 :: RETURN 1960 IF BH=J1 AND BP=A1 THEN GOT=20 :: RETURN 1970 IF BH=J1 AND BP=C1 THEN GOT=21 :: RETURN 1980 IF BH=J1 AND BP=G1 THEN GOT=22 :: RETURN 1990 IF BH=J1 AND BP=I1 THEN GOT=23 :: RETURN 2000 GOT=4 :: RETURN 2010 CALL CHAR(108,"00000000 0303010800060301000000000000 0000606040081830E0C0000000000 "):: CALL COLOR(#2,16):: CAL L PATTERN(#2,108) 2020 CALL SOUND(220,200,0) 2030 CALL MOTION(#2,-20,0) 2040 FOR I=1 TO 250 :: NEXT 2050 CALL MOTION(#2,0,0) 2060 PO=K1 :: PV=B1 2070 SC=SC+10 2080 RETURN 2090 TURN=TURN+1 2100 IF TURN=2 THEN LET TURN  $=0$  :: TU=TU-1 2110 CALL DFLSPRITE(#TU) 2120 CALL SOUND(-100,300,0): : CALL SOUND(-200,400,0,800, 0,1000,0) 2130 IF TU=24 THEN 2160  $2140$  BH=14\*8+1 :: BP=15\*8+1 2150 RETURN 2160 FOR I=1 TO 200 :: NEXT I 2170 CALL CLEAR 2180 FOR Z=10 TO 23 2190 CALL DFLSPRITE(#Z):: NE XT Z 2200 DISPLAY AT(12,1):"SCORE :";SC 2210 FOR I=1 TO 400 :: NEXT 2220 END 2230 CALL CLEAR 2240 DISPLAY AT(10,3):" CUBI C-ERASE RED DOTS (1 PT)EAT J OKER (10 PTS) MOVE ONLYIN ST EP...KEYS-W,E,S,D." 2250 DISPLAY AT  $(15,3)$ :" JOKE R-RESET RED DOTS.. HE IS R-RESET RED DOTS.. WORTH(10 PTS) AND ONCEEATEN<br>HE WILL START BACK ALWAY HE WILL START BACK S AT HIS STARTING POINT"

2260 DISPLAY AT(20,3):" DEVI L-WATCH FOR HIM,HE GOESROUND AND ROUND AND HE IS 0 GET YOU..GOOD SCORING" 2270 CALL HCHAR(10,2,140):: CALL HCHAR(11,2,141):: CALL HCHAR(10,3,142):: CALL HCHAR (11,3,143):: CALL OOLOR(14,1 6,8) 2280 CALL HCHAR(15,2,108):: CALL HCHAR(16,2,109):: CALL HCHAR(15,3,110):: CALL HCHAR (16,3,111) 2290 CALL HCHAR(20,2,92):: C ALL HCHAR(21,2,93):: CALL HC HAR(20,3,94):: CALL HCHAR(21 ,3,95) 2300 DISPLAY AT(24,1):"\*\*\*\*\* \*\*\*\*\*\*E E y\*\*\*\*\*\*\*\*\*\*\*\*. 2310 CALL KEY(0,F,M):: IF M= 0 THEN 2310 2320 CALL CLEAR :: CALL COLO R(14,2,6)<br>2330 RETURN  $2330$  RETURN  $2330$ 100 REM \*\*\*\*\*\*\*\*\*\*\* 110 REM \*ON SAFARI\* 120 REM \*\*\*\*\*\*\*\*\*\*\* 130 REM TI BASIC 140 REM FOOLED ABOUT WITH 150 REM BY RUSSEL WELHAM 160 REM TIsHUG JUNE 1986 170 CALL CLEAR 180 CALL SCREEN(5) 190 FOR I=1 TO 14 200 CALL COLOR(I,16,1) 210 NEXT I 220 PRINT TAB(7);"\*\*\*\*\*\*\*\*\*\* \*\*\*":TAB(7);"\* ON SAFARI \*": TAE(7);"\*\*\*\*\*\*\*\*\*\*\*\*\*": . .<br>230 PRINT "YOU ARE AT YOUR B ASE CAMP." 240 PRINT : "YOU ARE JUST LEA<br>VING TO FIND THE TREASU VING TO FIND RE." 250 PRINT :"POSSIBLE EXITS:- SOUTH,EAST,WE ST.": : 260 PRINT "WHAT SHALL I DO N OW?" 270 INPUT "":WSN\$ 280 IF WSN\$="GO SOUTH" THEN 420 290 IF WSN\$="GO EAST" THEN 3 20 300 IF WSN\$="GO WEST" THEN 5 20 310 GOTO 1420 320 PRINT :" YOU ARE NOW RIVER CROSS ING." 330 PRINT : "ACROSS THE RIVER<br>YOU SEE A TREASURE C YOU SEE A HEST." 340 PRINT :"POSSIBLE EXITS:- CROSS RIVER, WEST." 350 PRINT :"WHAT SHALL I DO NOW?" 360 INPUT " ":WSN\$ 370 IF WSN\$ ="GO WEST" THEN 2 30 380 IF WSN\$="CROSS RIVER" TH<br>EN 400 EN 400 390 GOTO 14 40 400 PRINT : "AS YOU CROSS THE RIVER YOU ARE ATTACKED BY<br>PIRANHAS AND KILLED." AND KILLED. 410 GOTO 910

D

FIHUG

## **TISHUG NFWS DIGEST**

420 PRINT :"YOU ARE NOW IN A BEAUTIFUL CLEARING. YOU SE E:-":" A GUN,KEY,AMMO.": : "POSSIBLE EXITS:-":" EAST, NORTH, SOUTH." 430 PRINT :"WHAT SHALL I DO NOW?" 440 INPUT "":WSN\$ 450 IF WSN\$="TAKE GUN" THEN 930 460 IF WSN\$="TAKE AMMO" THEN 960 470 IF WSN\$="TAKE KEY" THEN 990 480 IF WSN\$="GO NORTH" THEN 230 490 IF WSN\$="GO SOUTH" THEN 590 500 IF WSN\$="GO EAST" THEN 5 70<br>510 GOTO 1460 510 GOTO 1460 520 PRINT :"YOU ARE NOW INSI DE A":" DAMP CAVE":"YOU S EE:-A BEAR AND CUB": :"POSSI BLE EXITS:-":" SOUTH, EAS T.": :"WHAT SHALL I DO NOW?" 530 INPUT "":WSN\$ 540 IF WSN\$="GO EAST" THEN 2 30 550 IF WSN\$="GO SOUTH" THEN 640 560 GOTO 1480 570 PRINT :"AS YOU WALK ALON G YOU SINK IN SOME QUICK SA ND AND DIE." 580 GOTO 910 590 PRINT :"YOU ARE IN A EMP TY CLEARING.YOU SEE:-A FEW R OCKS.": :"POSSIBLE EXITS:-NO RTH, WEST.": :"WHAT SHALL I DO NOW?" 600 INPUT "":WSN\$ 610 IF WSN\$="GO NORTH" THEN 420 620 IF WSN\$="GO WEST" THEN 7 10 630 GOTO 1500 640 PRINT : "YOU ARE NOW AT Y<br>OUR SUPPLY DEPOT. OUR SUPPLY DEPOT.<br>
": : "YOU SEE:-YOUR SUPPLIES. ": :"POSSIBLE EXITS:-NORTH, SOUTH" 650 PRINT :"WHAT SHALL I DO NOW?" 660 INPUT "":WSN\$ 670 IF WSN\$="TAKE SUPPLIES" THEN 1020 680 IF WSN\$="GO NORTH" THEN 520 690 IF WSN\$="GO SOUTH" THEN 710 700 GOTO 1520 710 PRINT : "YOU ARE NOW IN A SMALL CLEARING. HERE Y SMALL CLEARING. HERE Y OU SET UP CAMP TILL MORNIN G.": :"POSSIBLE EXITS:-":"NO RTH, SOUTH, EAST, WEST." 720 PRINT :"WHAT SHALL I DO NOW?" 730 INPUT "":WSN\$ 740 IF WSN\$="GO NORTH" THEN 640 750 IF WSN\$="GO SOUTH" THEN 790 760 IF WSN\$="GO EAST" THEN 5 90 770 IF WSN\$="GO WEST" THEN 8 50 780 GOTO 1540 790 PRINT :"YOU ARE ON THE B ANKS OF A RIVER UP STREAM YOU SEE A WATERFALL.": : "P OSSIBLE EXITS:-NORTH, EAST."

800 PRINT :"WHAT SHALL I DO NOW?" 810 INPUT "":WSN\$ 820 IF WSA\$="GO NORTH" THEN 710 830 IF  $WSN\$ ="GO EAST" THEN 1 100 840 GOTO 1560 850 PRINT :"YOU ARE IN A LAR GE CLEARING.": :"POSSIBLE EX ITS:-EAST.": :"SUDDENLY YOU ARE ATTACKED BY LEOPA RDS." 860 PRINT :"WHAT SHALL I DO NOW?" 8**70 INPUT "":WSN\$**<br>880 IF WSN\$="SHOOT LEOPARDS" THEN 1050 890 IF WSN\$="GO EAST" THEN 7 10 900 GOTO 1580 910 PRINT : :"HA, HA, YOU LO SE! NOW TRY AGAI  $SE1$ <br> $N.$ ": : 920 GOTO 230<br>930 GU=1 930 GU=1 940 PRINT :"YOU NOW HAVE THE GUN." 950 GOTO 440 960 AM=1 970 PRINT :"YOU NOW HAVE THE AMMO." 980 GOTO 440 990 KY=1 1000 PRINT :"YOU NOW HAVE TH E KEY." 1010 GOTO 440 1020 SUP=1 1030 PRINT :"YOU NOW HAVE SU PPLIES." 1040 GOTO 660 1050 IF GU=1 THEN 1080 1060 PRINT :"YOU HAVE NO GUN LEOPARDS EAT YOU." 1070 GOTO 910 1080 PRINT :"LEOPARDS ARE DE AD." 1090 GOTO 870 1100 PRINT :"YOU ARE AT THE BOTTOM OF A WATERFALL. BEHI<br>ND THE WATERFALL IS A ND THE WATERFALL IS A CAVE.": :"POSSIBLE EXITS:-EA ST, CAVE." 1110 PRINT :"WHAT SHALL I DO NOW?" 1120 INPUT "":WSN\$ 1130 IF WSN\$="GO EAST" THEN 1160 1140 IF WSN\$="ENTER CAVE" TH EN 1270 1150 GOTO 1600 1160 PRINT : "YOU ARE ON THE<br>BANKS OF A RIVER.": BANKS OF A :"POSSIBLE EXITS:-NORTH, EA ST.": :"SUDDENLY YOU ARE ATT ACKED BY PANTHERS." 1170 PRINT :"WHAT SHALL I DO NOW?" 1180 INPUT "":WSN\$ 1190 IF WSN\$="GO NORTH" THEN 570 1200 IF WSN\$="GO EAST" THEN 570 1210 IF WSN\$="SHOOT PANTHERS " THEN 1230 1220 GOTO 1620 1230 IF AM=1 THEN 1260 1240 PRINT :"YOU HAVE NO AMM 0 YOU ARE EATEN." 1250 GOTO 910 1260 GOTO 1170

ST.": :"WHAT SHALL I DO NOW? 1280 INPUT "":WSN\$ 1290 IF WSN\$="GO WEST" THEN 1330 1300 IF WSN\$="OPEN CHEST" TH EN 1350 1310 IF WSN\$="TAKE CHEST" TH EN 1390 1320 GOTO 1640 1330 PRINT : AS YOU LEAVE TH<br>E CAVE YOU SLIP AND BREAK SLIP AND BREAK YOUR NECK." 1340 GOTO 910 1350 PRINT : "AS YOU OPEN THE<br>CHEST EVERTHING SPINS EVERTHING SPINS AND YOU AREBACK AT YOUR CA , ...<br>MP. WITH THE TREASUR<br>E." 1360 PRINT :"YOU HAVE FINISH ED, WELL DONE!!!!!" 1370 PRINT :"NOW TRY AGAIN" 1380 GOTO 230 1390 PRINT : "AS YOU TAKE THE<br>CHEST A GENIE APPEARS, GENIE APPEARS. AND" 1400 PRINT "CAST A SPELL ON YOU." 1410 GOTO 910 1420 PRINT :"CAN'T DO THAT" 1430 GOTO 260 1440 PRINT :"CAN'T DO THAT" 1450 GOTO 360 1460 PRINT :"CAN'T DO THAT" 1470 GOTO 440 1480 PRINT :"CAN'T DO THAT" 1490 GOTO 530 1500 PRINT :"CAN'T DO THAT" 1510 GOTO 600 1520 PRINT :"CAN'T DO THAT" 1530 GOTO 660 1540 PRINT :"CAN'T DO THAT" 1550 GOTO 730 1560 PRINT :"CAN'T DO THAT" 1570 GOTO 810 1580 PRINT :"CAN'T DO THAT" 1590 GOTO 870 1600 PRINT :"CAN'T DO THAT" 1610 GOTO 1120 1620 PRINT :"CAN'T DO THAT" 1630 GOTO 1180 1640 PRINT : "CAN'T DO THAT"<br>1650 GOTO 1280<br>1660 END 1650 GOTO 1280 1660 END 100 REM \*\*\*\*\*\*\*\*\*\*<br>110 REM \*TIMAROUE\* 110 REM \*TTNARQUE\* \*\*\*\*\*\*\*\*\* 130 REM BY ANDREW ZAGNI 140 REM TI BASIC<br>150 REM TISHIK JI TISHUG JUNE 1986 160 GOTO 1470  $170 P=96$ <br>180  $Q=97$ 360 RETURN<br>370 P=96  $190 \text{ R} = 98$   $370 \text{ P} = 96$ <br> $380 \text{ Q} = 100$ 200 S=99 <sup>380</sup> Q=100<br>210 PETTEN 390 R=108 210 RETURN 390 R=108<br>220 R=96 400 S=105  $220 \text{ P} = 96$   $400 \text{ S} = 105$ <br>220  $\approx 400$   $410 \text{ RETURN}$ 230 Q=100 410 RETURN 240 R=101  $420 P=96$ <br>250 S=102  $430 Q=97$  $250 S=102$   $430 Q=97$ <br>260 PETERN  $440 R=108$  $260$  RETURN  $440$  R=10<sup>8</sup><br>270 R=103  $450$  S=32 270 P=103  $450$  S=32<br>280 0-100  $460$  RETURN 280 Q=100 460 RETURN<br>290 P=104 470 P=103 290  $R=104$  470  $P=103$ <br>300  $S=105$  480  $Q=100$  $\frac{300 \text{ S} \approx 105}{310 \text{ perremon}}$  480 R=109 310 RETURN 490 R=109<br>320 P-103 500 S=110  $320 P=103$ 510 RETURN 520 P=111 530 Q=97 330 Q=100 340 R=106 540 R=112 550 S=99 560 RETURN 570 P=113 580 Q=114 590 R=104 600 S=105 610 RETURN 620 P=32 630 Q=100  $640 R = 115$  $650 S = 116$ 660 RETURN 670 P=111 680 Q=97 690 R=117 700 S=118 710 RETURN 720 P=119 730 Q=100 740 R=32 750 S=110 760 RETURN 770 P=120 780 Q=97 **-^4.46'** 

1270 PRINT : "YOU ARE IN A CA<br>VE YOU SEE:- A LARGE C

HEST.": :"POSSIBLE EXITS:-WE

VE YOU SEE:-

 $*35$ 

### 36

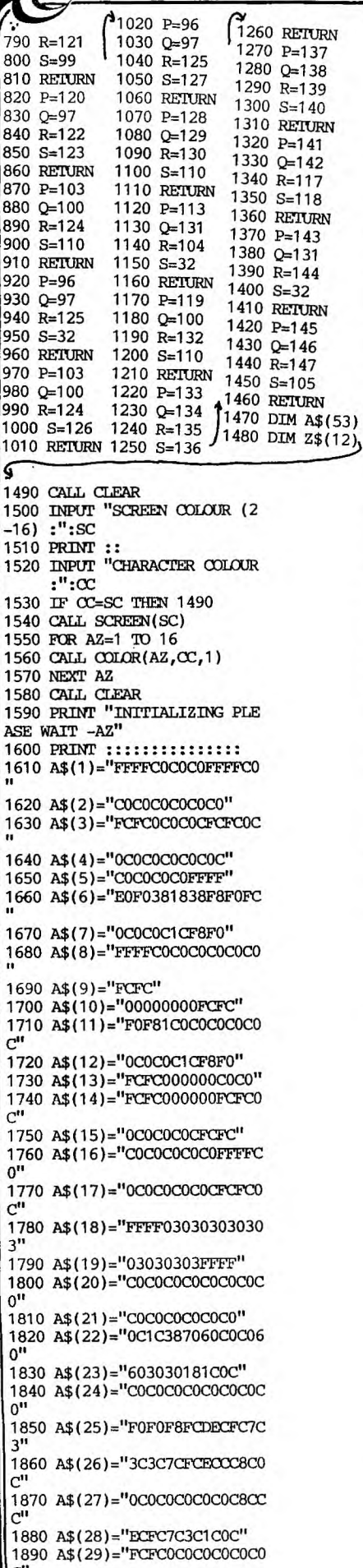

Cause

1900 A\$(30)="F8FC0C0C0CFCF8" 1900 A\$(30)= Forecoccocca C"<br>1910 A\$(31)="CCEC7C3CFCE"<br>1920 A\$(32)="C0E070381C0C" 1930 A\$(33)="FFFFC0C0C0FFFF" 1940 A\$(34)="000000000FFFF"  $1950 A\$(35) = "PCFC0000000FFF" 1950 A\$(35) = "FCFC0000000FCTC" 1960 A\$(36) = "0303030303030" 1970 A\$(37) = "00000000000000" 0" 0" 1$ 1980 A\$(38)="C0C060603030181  $R$ <sup>11</sup> 1990 A\$(39)="0C0C07070303"<br>2000 A\$(40)="0C0C18183030606  $0$ " 2010 A\$(41)="C0C08080"<br>2020 A\$(42)="C0C0C0C0C0C0C3C 7" 2030 A\$(43)="CFDFFDF8F0F0"<br>2040 A\$(44)="0C0C0C0C0C0C0C8  $\mathcal{C}^{\prime\prime}$ 2050 A\$(45)="CCECFC7C3C3C" 2060 A\$(46)="C0C06030180F0F1  $8$ " 2070 A\$(47)="38306060C0C0"<br>2080 A\$(48)="C0C06030180C070  $3"$ 2090 A\$(49)="0C0C183060C080" 2100 A\$(50)="FFFF00000001070  $F''$ 2110 A\$(51)="3C78E0COFFFF" 2120 A\$(52)="FCFC0C3CF0E0800  $0''$ 2130 FOR AZ=1 TO 52 2140 CALL CHAR(95+AZ, A\$(AZ)) 2150 NEXT AZ 2160 CALL HCHAR(8,1,32,32)<br>2170 Z\$(1)=". AZTEK" AZTEK" AGTEK"<br>2180 Z\$(2)=".SIMULATIONS AND -..., 2\$(3)=" ALSO PROGRAMS"<br>2200 Z\$(4)=""<br>2210 Ci 2210 Z\$(5)=" TI MICRO MARQUE  $2220 \tZ$(6) =<sup>iii</sup>$  $2230$   $2\frac{2}{3}(7) =$ " BY ANDREW ZAGNI  $2240$  Z\$(8)=" TASMANIA  $2250 Z\$(9) =$ " FOR TISHUG  $2260 2\$(10) =$ " **AUSTRALIA**  $2270 Z\$ (11)="" 2280 Z\$(12)=" CONTINUE Y OR  $N''$ 2290 GOSUB 2820 2300 CALL KEY(0,K,S) 2310 IF S=0 THEN 2300<br>2320 IF K=ASC("N")THEN 1470  $2330 \t25(1) =$ ""  $2340 \t25(2) =$ "" 2350  $2\frac{1}{2}(3) =$ <sup>111</sup> 2360  $2\frac{4}{5}(4) = 111$  $2370 \ 2\$(5) = ""$  $2380 \text{ }25(6)=$   $\text{'''}$ 2390  $Z$(7) = "$  INPUT ANY WORDS 2400  $2\frac{4}{6}(8)$ =" BUT MAKE SURE"<br>2410  $2\frac{4}{6}(9)$ =" THAT YOU ONLY" 2420 Z\$(10)=" USE LETTERS AN  $D^{\prime\prime}$ 2430 Z\$(11)=" THE MESSAGE ET  $C^{11}$ 2440 Z\$(12)=" WILL BE PRINTE D" 2450 CALL HCHAR(13,1,32,384) 2460 GOSUB 2820 2470 CALL KEY(0,K,S) 2480 IF S=0 THEN 2470 2490 FOR V=1 TO 5  $2500 Z$(V) = ""$ 2510 NEXT V 2520  $Z$(6) =$ " AT THE START OF 2530  $Z$(7) = "$  EACH INPUT LINE

**TISHUG NIWS DIGEST** 

2540 Z\$(8)=" PUT A FULL STOP 2550 Z\$(9)=" IT ISNT PRINTED 2560 Z\$(10)=" BUT IS NEEDED 2570 Z\$(11)=" FOR PLACEMENTS 2580 Z\$(12)=" OK BUD LETS GO 2590 CALL HCHAR(13,1,32,384) 2600 GOSUB 2820 2610 CALL KEY(0,K,S) 2620 IF S=0 THEN 2610 2630 CALL CLEAR 2640 INPUT "SCREEN COLOUR :"  $:SC$ 2650 INPUT "CHARACTER COL:"  $:\infty$ 2660 IF SC=CC THEN 2640 2670 CALL CLEAR 2680 CALL SCREEN(SC) 2690 FOR W=1 TO 16 2700 CALL COLOR(W, CC, 1) 2710 NEXT W 2720 PRINT "REMEMBER A DOT A T THE START OF EACH LINE AND A MAXIMUM LENGTH OF 15 LETT ERS A LINE" 2730 FOR V=1 TO 12 2740 INPUT STR\$(V)&" :": Z\$(V 2750 IF LEN(Z\$(V))>16 THEN 2 740 2760 NEXT V 2770 CALL CLEAR 2780 GOSUB 2820 2790 CALL KEY(0,K,S) 2800 IF S=0 THEN 2790 2810 GOTO 2630  $2820 C=2$  $2830Y=1$ 2840 FOR AZ=1 TO 12 2850 CALL SOUND(100,550,5)<br>2860 FOR X=2 TO LEN(Z\$(AZ)) 2870 CHAR=ASC(SEG\$(2\$(AZ), X,  $1)$ 2880 IF CHAR=32 THEN 2950 2890 CHAR=CHAR-64 2900 ON CHAR GOSUB 170,220,2 2900 310, 420, 470, 520, 570, 6<br>
20, 670, 720, 770, 820, 870, 920, 9<br>
70, 1020, 1070, 1120, 1170, 1220,<br>
1270, 1320, 1370, 1420<br>
2910 CALL HCHAR(Y,C,P) 2920 CALL HCHAR(Y+1,C,Q) 2930 CALL HCHAR(Y, C+1, R) 2940 CALL HCHAR(Y+1,C+1,S) 2950  $C = C + 2$ 2960 NEXT X 2970 Y=Y+2 2980 C=2 2990 NEXT AZ 3000 RETURN

1130 FOR P=1 TO U 1140 U\$=U\$&SEG\$(A\$(S), P, 1) 1150 NEXT P 1160  $V=U+28$  $1170 V = -1$ 1180 IF V<1 THEN 1740 1190 TEST\$=SEG\$(A\$(S), V, 1)<br>1200 IF TEST\$=" "THEN 1210 **ELSE 1170** 1210 FOR P=U TO V 1220 V\$=V\$&SEG\$(A\$(S), P, 1) 1230 NEXT P 1240 FOR P=V TO A 1250 W\$=W\$&SEG\$(A\$(S), P, 1) 1260 NEXT P 1270 PRINT U\$:V\$:W\$ 1280 GOTO 1730 1290 Q=INT(A/3)  $1300 \text{ U} = Q + 28$ 1310  $U=U-1$ 1320 IF U<1 THEN 1350 1330 TEST\$=SEG\$(A\$(S),U,1)<br>1340 IF TEST\$=" "THEN 1350 **ELSE 1310** 1350 FOR P=1 TO U 1360 U\$=U\$&SEG\$(A\$(S), U, 1) 1370 NEXT P 1380 V=U+28 1390  $V=V-1$ 1400 IF V<1 THEN 1430 1410 TEST\$=SEG\$(A\$(S), V, 1)<br>1420 IF TEST\$=" "THEN 1430 **ELSE 1390** 1430 FOR P=U TO V 1440 U\$=U\$&SEG\$(A\$(S), P, 1) 1450 NEXT P  $1460 W = V + 28$ 1470 W=W-1 1480 IF W>1 THEN 1510 1490 TEST\$=SEG\$(A\$(S),W,1<br>1500 IF TEST\$=" "THEN 1510 **ELSE 1470** 1510 FOR P=V TO W 1520 W\$=W\$&SEG\$(A\$(S), P.1) 1530 NEXT P 1540 IF A-W<28 THEN 1550 ELS E 1600 1550 FOR P=W TO A 1560 X\$=X\$&SEG\$(A\$(S), P, 1) 1570 NEXT P 1580 PRINT U\$:V\$:W\$:X\$ 1590 GOTO 1730 1600 Q=INT( $(A-W)/2$ )  $1610 X=W+0$  $1620 X=X-1$ 1630 IF X<1 THEN 1650 1640 TEST\$=SEG\$(A\$(S),X,1)<br>1650 IF TEST\$=" "THEN 1660 **ELSE** 1620 1660 FOR P=W TO X

**CHUG** 

1670 X\$=X\$&SEG\$(A\$(S), P, 1)<br>1680 NEXT P 1690 FOR P=X TO A 1700 Y\$=Y\$&SEG\$(A\$(S), P, 1) 1710 NEXT P 1720 PRINT U\$:V\$:W\$:X\$:Y\$ 1730 NEXT S 1740 REM BEAUTY! 1750 R=0 1760 RETURN 1770 REM CASSETTE COPY 1780 OPEN #5: "CS2", OUTPUT, FI XED 192, INTERNAL 1790 FOR C=1 TO 25 1800 PRINT #5:A\$(C) 1810 NEXT C 1820 CLOSE #5 1830 RETURN 1840 REM SPEECH OUTPUT 1850 PRINT "IS TERMINAL EMUL ATOR IN?" 1860 INPUT "Y/N":Q\$ 1870 OPEN #99: "SPEECH", OUTPU T 1880 FOR T=1 TO 25 1890 A=LEN(A\$(T)) 1900 FOR B=1 TO A 1910 Z\$=SEG\$(A\$(T), B, 1) 1920 P=ASC(Z\$) 1930 IF P<97 THEN 1960 ELSE 1940 1940 IF P>122 THEN 1960 ELSE 1950 1950 P=P-32 1960 X\$=X\$&CHR\$(P) 1970 NEXT B 1980 PRINT #99:X\$ 2000 NEXT T 2010 RETURN 2020 END 2030 REM M N S C T COUNTERS 2040 FOR ED=1 TO 26 2050 PRINT A\$(ED) 2060 PRINT TAB(28);<br>2070 PRINT "PRESS ENTER IF O .K." 2080 PRINT "ENTER REVISED VE RSION IF YOU HAVE ONE TO ENTER, THEN PRESS ENTER." 2090 PRINT TAB(28);<br>2100 INPUT ED\$<br>2110 IF ED\$="" THEN 2140 ELS E 2120 2120 A\$(ED)=ED\$ 2130 REM EDITING LOOP\*\*\*\*\* 2140 NEXT ED 2150 RETURN

REGIONAL REPORT: Reports from our Regional Home-group leaders... See you there 'cause we care'

The TISHUG Illawarra Regional Group

 $\begin{tabular}{llll} \hline \texttt{This group holds} & \texttt{regular monthly} \\ \hline \texttt{meetings} & \texttt{at Saint Matthews} & \texttt{Church Hall,} \end{tabular}$ Philip Crescent, Mangerton, on the third<br>Monday of each month (except January). We<br>also hold occasional hardware and other special interest group meetings<br>irregular intervals. We are offer at offering memory expansion and other simple hardware<br>expansions upon request, and are working on software for systems without disks but with memory expansion.

The meetings normally start with a<br>tutorial session on Extended BASIC,<br>followed by a talk and demonstration of<br>some other topic of interest. This leads to some refreshments while members meet<br>each other and chat about problems. We maintain various libraries for the use of members.

### The TISHUG CARLINFORD Regional Group

The April meeting was held on 16 April. It was a free for all night with informal discussion and copying of programmes. Once again, shop items were available for purchase including the Micropendium magazine.

Ray Brown has now upgraded his system to two double-sided drives. This was very much a DIY effort. Any members in the area wishing to go down the same road can get the necessary information at Regional Group meetings.

The June meeting is to be held on:-

Wednesday 18 June : 141 Beecroft Road Beecroft (Ray Brown).

If you plan to attend, please call Ray (86-4602) if possible. His home is on a battle-axe block on Beecroft Road (left hand side travelling to Epping just past the tennis courts and almost opposite the Nursing Home). Hope to see you there.

So you want to attend one of our TISHUG Regional Home Groups and need more information.

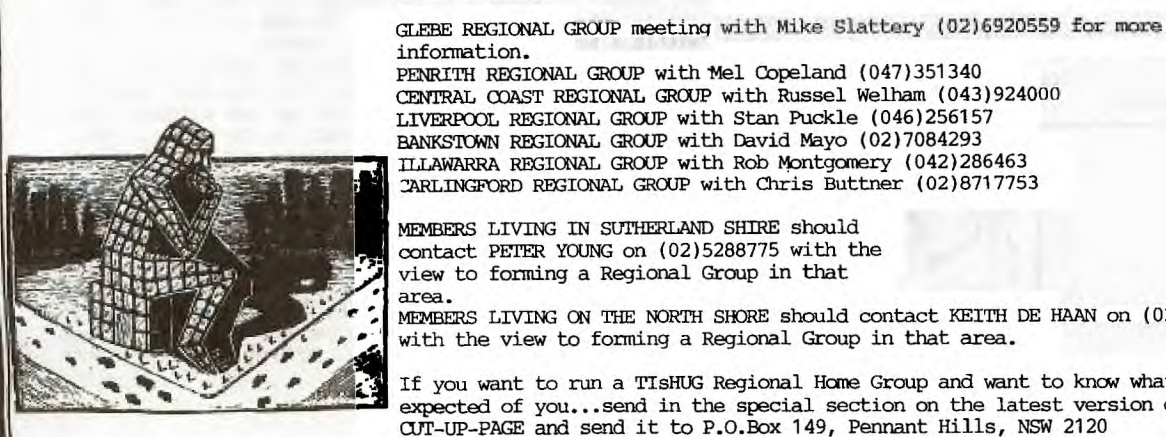

BANKSTOWN REGIONAL GROUP with David Mayo (02)7084293<br>ILLAWARRA REGIONAL GROUP with Rob Montgomery (042)286463<br>CARLINGFORD REGIONAL GROUP with Chris Buttner (02)8717753 MEMBERS LIVING IN SUTHERLAND SHIRE should contact PETER YOUNG on (02)5288775 with the view to forming a Regional Group in that

area. MEMBERS LIVING ON THE NORTH SHORE should contact KEITH DE HAAN on (02)4513032 with the view to forming a Regional Group in that area.

If you want to run a TISHUG Regional Home Group and want to know what is expected of you...send in the special section on the latest version of the CUT-UP-PAGE and send it to P.O.Box 149, Pennant Hills, NSW 2120

## **WIGHT TISHUG NEWS DIGEST**

SAVING PARTIAL PROGRAMMES

by Rolf Schreiber Illawarra regional group - TISHUG

Sometimes a programme contains sections of code or useful subroutines that you might like to use in your own programmes. Unfortunately, saving only part of a programme is not as straight forward as entering the commands 'SAVE DSK1.filename: $L1-L2$ '......or 'SAVE CS1:Ll-L2' where Ll and L2 are first and last line numbers, respectively, of the section you want to SAVE. These commands are illegal in both BASICs, although a similar option is allowed with the LIST' command.<br>For the

For the cassette-based<br>programmer there is, programmer there is, unfortunately, no simple alternative to typing in that section of code, or else DELeteing action of code, or else DELeteing<br>all the unwanted lines. Either way is SLOW, unless many of the lines are very similar (eg CALL SOUND statements), in which case the REDO key (FCTN 8, XB only) will save a lot of typing in.

For disk-based users there are alternatives that are much less time consuming (on the part of the programmer), since the computer does most of the work. So, if you are disk- based, READ ON...

### METHOD #1

This involves typing in the utility listing on p49 of MICROPENDIUM, DEC 1985, v2n11 and SAVing to disk in MERGE (DIS/VAR 163) format. Full instructions are included in the article. To<br>use this program, do the use this program, do following:

- 1) MERGE the utility with the main program already in memory.<br>2) RUN the resulting program
- the resulting program and follow on-screen prompts.
- 3) When the cursor re-appears, SAVE the new file under a DIFFERENT filename using the MERGE option.
- 4) To check on the procedure, clear the memory with 'NEW', followed by 'MERGE DSKl.name', where 'name' is the filename under which the subroutine was saved.

It is useful to leave these subroutines (or partial programs) in MERGE format, since they can then be easily incorporated in your own programs.

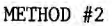

As luck would have it, the listing which needs to be typed in for this method is to be found in the same issue of MICROPENDIUM, on p51. Full instructions are shown on p50. Save the utility to disk using the filename 'XLATE', then use the following procedure:

- 1) With the main program in memory, determine the first and last line numbers of the subroutine to be saved.
- 2) In the immediate mode type in<br>'LIST "DSK1.name":L1-L2', where 'name' is a filename different from the original program and Ll,L2 are the starting and ending line numbers of the subroutine in question. The file produced by this procedure is in DIS/VAR 80 format and could be READ with either TI WRITER or the E/A editor.
- 3) Clear the memory and load 'XLATE'. RUN the program and follow the on-screen prompts. Choose a filename for the output file which is different from the previous two. This latest file is in DIS/VAR 163 or MERGE format.
- 4) Clear the memory and MERGE in this latest file to check on

the procedure. The subroutine is best left in MERGE format, allowing easy incorporation in your own programs.

METHOD #3 This method involves using the 'EDITOR' program, which is on the Prograids3 disk (part of TI's PROGRAMMING AIDS III package). I won't detail the method since full documentation is supplied with the disk, but I will tell you that it is a more laborious procedure than either of the first two methods.

I have personally tried all the three ways and, in my opinion, Method #1 is the preferred one, in that it is the quickest way. The 'XLATE' utility involves an extra step; it is mainly used to convert BBS listings of BASIC programs back into program or 'memory image' format. The Prograids3 EDITOR' utility is the most involved of the three methods; it is also capable of other functions, such as RESequencing line numbers in only a part of the program, and the ability of moving portions of code within a program.

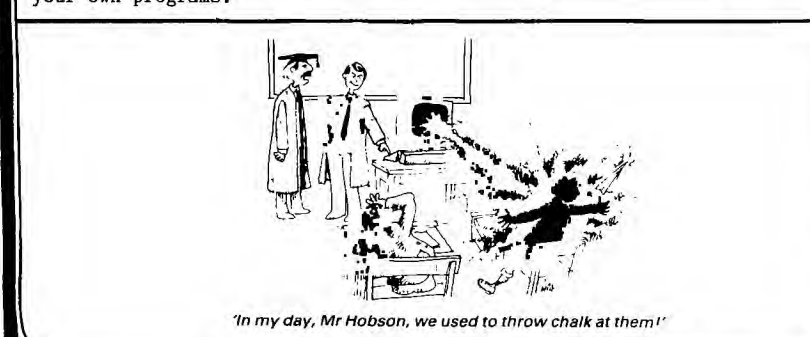

## **\*OOPS**

OOPS - MINI MEMORY MODULE MANUAL.

By James Jackson

MMM Manual page 37 incorrectly lists the GPL status bits as:

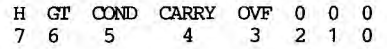

This is correctly listed in the EA Manual sec 16.2.1 page 250

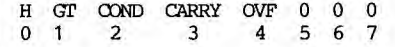

This inverted numbering of Hex>837C is repeated on page 38 under GPLLNK Under the heading of linking to Grom-Resident Routines-XMLLNK There is a routine noted as DATA >2300 Convert Integer to Floating Point(CIF) on page 50 of the MMM manual. This routine will only work with the Editor Assembler and Amory Expansion not on the MMM alone. Instead DATA >7200 should be used with the MMM, as this is the correct routine.

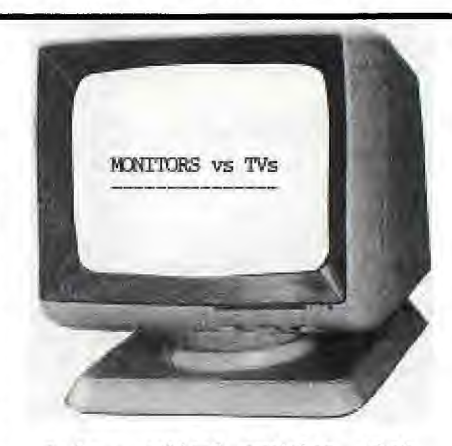

I have noticed articles that mostly conclude that a TV "isn't up<br>to video monitor quality." Well to video monitor quality." Well that "isn't necessarily so" it is more often that the TV is more complicated to adjust for monitor use.

You can set a TV for monitor use with the following XBasic commands: "FOR 1=0 TO 14 :: CALL OOLOR(I,16,5) :: NEXT I :: CALL  $SCREEN(6) :: ACCEPT AT(1,1):I" ;$ press <ENTER>. [if you're using C-Basic you will need to write a program, starting with:"100 FOR 1=1 TO 16" ending with:"140 GOTO 140" instead of "ACCEPT AT(1,1):I", then type <RUN>, <ENTER>.

Now adjust the Fine-Tuning and the focus, the contrast and the brightness to get the sharpest view of the text on the screen. Next adjust the Colour and Tint to get the bluest colour for the lighter blue bands at the screen top and bottom. Finally press <CLEAR> and <QUIT> to get the main title screen, and give the colour a last adjustment if it is needed.

Retyped for TIsHUG by Kevin Watts from Sacremento Users Group Newsletter (NETWORK) via Aloha 99ers.

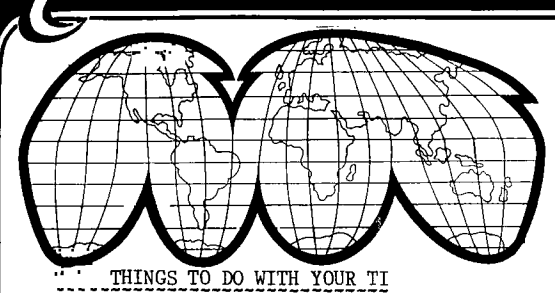

Texpac BBS-May'86 & TND-JUNE'86 by Shane Andersen #################################

**THUG** 

On both this system last month , and in the current issue of the Sydney News Digest, I presented the first of my on-going articles on things to do with your computer. Two others...Laurie Marsh (VK2DWH) & Ross Mudie (VK2ZRQ - Username:MUDDY.

In this article I want to briefly look at other peripherals that many of you have never heard of before , which will connect to your TI-99/4A to assist you with International Information/Communication retrieval.

How about these for peripherals...

- \* PK-80 UNIVERSAL PACKET CONTROLLER.
- \* KANTRONICS CHALLENGER TERMINAL UNIT.
- \* THETA-777.
- \* UNIVERSAL TERMINAL UNIT.
- \* INTERFACE II
- \* Plus HAMSOFT for your TI -99/4A

I can just imagine you asking yourself ... What the heck is all this? I thought that the only peripheral for the TI were the 32k card,RS232,MODEM,DISK DRIVE & CONTROLLER,etc.

Ahl For those into Amateur Radio (HAMS) in this club , you will have some idea of what I am talking about.

Let's take a look at each one of the items listed above and see what they do, and how many of them are inter-related in one way or another with special software like HAMSOFT or TE#2...

The PK-80 is a glorified Modem (unlike the others I will mention) and priced at \$472 aprox...its hardware features are:

- \* Z80A ONBOARD CPU
- \* 16K PROGRAM EPROM EXPANDABLE TO 32K
- \* 8K RAM

11. september 1987.<br>1981. september 1982.<br>1982. september 1982. September 1982. September 1982. September 1982. September 1982. S

HARDWARE HDLC FOR FULL DUPLEX (ESPECIALLY NICE FOR SATELLITE OPERATION).

\* TRUE DATA CARRIER DETECT (DCD) DISTINGUISHES BETWEEN ACTUAL PACKET DATA AND INTERFERRING QRN.

\* WORKS WITH 300 , 1200 , 2400 , 4800 , AND 9600 BAUD TERMINALS.

KANTRONICS CHALLENGER TERMINAL UNIT: A quality product at a fair price is what Amateur operator wants. The Challenger includes many of the

popular features you pay extra for on other units. Individual LEDS show both Mark and Space tones,with scope outputs available. Crystal controlled AFSK tones guarentee consistent RTTY (RADIO TELETYPE)/ASCII/AMTOR tones , and direst FSK keying is also available. Challenge transmits at the standard 170 Hz shift , and all shifts of RTTY can be received. Challenger can also be used to receive CW (MORSE CODE), but the unit does not have internal CW keying circuits for transmission. The Challenger is compatible with the TI-99/4A with the

ut the  $\pi$ <sup>1</sup> cartriage. The Challenger Terminal Unit is available for \$245.00

### THE THETA-777:

The revolutionary new Thete-777 allows AMTOR , RTTY and CW operation with a homecomputer. This unit has complete software communications which saves you (I believe) the trouble of having to load the software into your computer. Some of its features include...TWENTY-EIGHT LEDS with Bar Graph tuning , CW identification , Automatic Idle Signal Insertion , Echo function , Automatic CR/LF , CW RANDOM GENERATOR , VARIABLE CW WEIGHTS , TEST MESSAGE FUNCTION , CW PRACTICE FUNCTION , MARK-AND-BREAK SYSTEM , CRYSTAL CONTROLLED AFSK MODULATOR , etc. Confused? Well , read on and I will endevour to explain the uses for these peripherals with your TI. But before that...here is another unit called...

### KANTRONICS "INTERFACE II":

Like others mentioned in this article , this unit sells for a mear \$479.00 and features... DUAL TONE DETECTION , SELECTABLE SHIFT OPERATION for RTTY & CW , AM & FM OPERATION , QUARTZ SYNTHESIZED TONES , TWO CHANNEL OPERATION , RS232 Compatible. and last but not least...

#### THE UNIVERSAL TERMINAL UNIT:

A new concept in COMPUTER TO TRANSCEIVER(2 way radio)INTERFACING and priced at \$399.00. With this unit , a standard TERMINAL EMULATOR program can be used, dike our own TE#2, FAST-TERM or 4A TALK... this is a<br>like our own TE#2, FAST-TERM or 4A TALK... this is a real God-sent,as the #HAMSOFT TI CARTRIDGE sells for a very high \$215.00 in the States.

Still confused? O.K. then let me remind you of that article I wrote last month on SHORT WAVE LISTENING and QSL'ing with overseas Radion Stations that you can pick up on a standerd Short Wave Radio. In between the transmissions of stations such as RADIO MOSCOW , RADIO AMERICA and all of the other countries , there are tones being transmitted the world over. And on those tones or carriers,are CW (MORSE CODE) , RTTY (RADIOTELETYPE or World News being telexed which you can convert to understandable and readable text on your computer screen and which can also be sent to your printer for later reading. Or...if you are an AMATEUR RADIO OPERATOR , you can not only RECEIVE these signals but also REPLY to them via your computer keyboard. One of our members in TISHUG has made his own mini peripheral and software to do just what I have spoken about, and it is hoped that we will hear more about his device either on TEXPAC BBS next month and/or printed in our TISHUG NEWS DIGEST (TND) this or next months issue. You have got to see it for yourself to really be thrilled with what can be done with your TI-99/4A and show you what you have been missing out on by not even knowing that these things even existed.

If you are interested in World events, and are sick of the either condenced or sensationalism of our Australian Media...then you will want to hear the truth and/or ALL THE FACTS as they are being transmitted from its source or received by our media. Items which our News media may think is too trivia to report , may be news which you need to hear and which you can receive on your TI-99/4A computer screen.

By the way,without sounding like an advert...each of the peripherals I have mentioned earlier in this article are available from EMTRONICS at 94 Wentworth Avenue Sydney 2000 Ph(02)2110988. You'll find JOHN GEORGE very helpful. And for the HAMS in this club , his CALL SIGN on air is VK2PCC. They also sell a huge rage of both SHORT WAVE RADIO's and 2 WAY RADIO gear.

Now , lets hear from you with what you are using your TI-99/4A for...drop me a line C/- the club address or on the TEXPAC BBS to Username:SHANE Bye 4 now Yours in Computing the TI WAY

SHANE ANDERSEN

100 REM \*\*\*\*\*\*\*\*\*\*\*\*\*\*\*\* 100 REM \*\*\*\*\*\*\*\*\*\*\*\*\*\*\*\*<br>
110 REM \* MATH.<br>
120 REM \* MATH.<br>
130 REM \*C.M. EHNINGER\*<br>
140 REM \*\*\*\*\*\*\*\*\*\*\*\*\*<br>
150 OPTION BASE 1<br>
160 DIM C\$(8)<br>
170 CALL CLEAR<br>
180 CALL CLEAR<br>
180 CALL CLEAR<br>
180 CALL CLEAR 190 DISPLAY TAB(10); "FINANCI AL": TAB(12); "MATH.":::::::: 200 FOR X=96 TO 152 STEP 8  $210 Y = Y + 1$ 220  $C*(Y) = STR*(X)$ <br>230 NEXT X 240 FOR X=1 TO 8<br>250 C=VAL(C\$(X)) 260 CALL HCHAR(X+2,X+2,C,29- $2*X$ 270 CALL VCHAR(X+2,X+2,C,22- $2 * X$ 280 CALL VCHAR(X+2,30-X,C,22  $-2*X$ 290 CALL HCHAR(23-X, X+2, C, 29  $-2*X)$ 300 NEXT X 310 FOR X=9 TO 16 320 CALL COLOR $(X,1,1)$ 330 NEXT X<br>340 CALL SCREEN(8) 350 FOR X=1 TO 100 360 NEXT X 370 FOR Y=1 TO 2 380 FOR X=16 TO 9 STEP -1 390 CALL COLOR(X,X,X)<br>400 NEXT X 410 FOR X=9 TO 16 420 CALL COLOR(X, X-7, X-7) 430 NEXT X 440 NEXT Y 450 FOR X=16 TO 9 STEP -1<br>460 FOR Y=2 TO 9 470 CALL COLOR $(X, Y, Y)$ 480 NEXT Y 500 FOR X=9 TO 16<br>510 FOR Y=2 TO 9 520 CALL COLOR(X,Y,Y)<br>530 NEXT Y 540 NEXT X 550 FOR X=1 TO 100 **560 NEXT X** 570 F\$="00" 580 CALL CLEAR 590 CALL SCREEN(2)<br>600 DISPLAY TAB(6);"FINANCIA<br>L MATH":::TAB(9);"INTEREST":<br>"SINGLE-VALUE PROBLEMS:"<br>610 DISPLAY " 1..COMPOUND V<br>ALUE":" 2..VALUE OF PRINCIP<br>AL":" 3..NUMBER OF PRINCIP<br>620 DISPLAY " 4..INTEREST R<br>ATE"::"AN 590 CALL SCREEN(2) 640 DISPLAY " 8. PRESENT VA<br>LUE OF SUM": " 9. NUMBER OF<br>PERIODS": " 10. INTEREST RATE  $"$ :: 650 DISPLAY " 99. TERMINATE"<br>::: "FUNCTION"; 660 CALL SCREEN(8) 670 INPUT Q 680 IF Q-99 THEN 3770<br>690 IF (Q<1)+(Q>10)<>0 THEN<br>690 IF (Q<1)+(Q>10)<>0 670 700 CALL CLEAR 710 ON Q GOTO 2000, 2120, 2240, 2370, 2750, 2920, 3090, 3200, 25 80,3450

**CHIUG** 

720 REM \*\*\*\*\*\*\*\*\*\*\*\* 730 REM \* SCREEN \* 740 REM \*\*\*\*\*\*\*\*\*\*\*\*\* 750 E=0 760 FOR X=YY TO YY+LEN(E\$)-1 770 E=E+1 780 ED=ASC(SEG\$(E\$,E,1)) 790 CALL HCHAR(XX, X, ED) 800 NEXT X 810 RETURN 820 REM SHOW VALUES 840 REM 850 YY=3<br>860 E\$="PERIODIC AMOUNT:" 870 GOSUB 750 880 E\$=STR\$(R) 890 GOSUB 1390 900 GOTO 1340  $910 YY=3$ 920 E\$="FUTURE VALUE:" 930 GOSUB 750 940 E\$=STR\$(V) 950 GOSUB 1390 960 GOTO 1340 970 YY=3 980 E\$="INTEREST RATE:" 990 GOSUB 750  $1000 I=100*I$ <br>1010 E\$=STR\$(I) 1020 GOSUB 1390 1030 GOTO 1340 1040 YY=3<br>1050 E\$="NO. OF PERIODS:" 1060 GOSUB 750 1070 E\$=STR\$(N)<br>1080 GOSUB 1390 1090 GOTO 1340  $1100 YY=3$ 1110 E\$="PRESENT VALUE:" 1120 GOSUB 750 1130 E\$=STR\$(V) 1140 GOSUB 1390 1150 GOTO 1340  $1160 YY=3$ 1170 E\$="SUM AMOUNT:" 1180 GOSUB 750 1190 E\$=STR\$(V) 1200 GOSUB 1390 1210 GOTO 1340  $1220 \text{ } YY=3$ 1230 E\$="PRINCIPAL AMOUNT:" 1240 GOSUB 750 1250 E\$=STR\$(P) 1260 GOSUB 1390 1270 GOTO 1340  $1280$   $XX=24$ 1290 YY=6 1300 E\$="RETURN TO CONTINUE" 1310 GOSUB 750 1320 CALL KEY(0, B, C) 1330 IF C=0 THEN 1320  $1340$   $XX=XX+2$ 1350 RETURN 1380 REM 1390 E\$="0000000000"&E\$ 1400 F\$=SEG\$(E\$, LEN(E\$)-9,10 1410 E\$=F\$ 1420 E=POS(E\$,".",1) 1430 IF E>0 THEN 1460<br>1440 E\$=E\$&"." 1450 GOTO 1390 1460 G=ABS(8-E) 1470 IF G<3 THEN 1500  $1480 E\frac{2}{3} = SEG\left(\frac{2}{3}, 2, 9\right)$ 1490 GOTO 1390 1500 E\$=SEG\$(E\$, G+1, LEN(E\$)-C)&SEG\$(F\$,1,G)<br>1510 E\$=SEG\$(E\$,1,1)&","&SEG<br>\$(E\$,2,3)&","&SEG\$(E\$,5,6)<br>1520 FOR X=1 TO 12

1530 IF SEG\$(E\$,1,1)="0" THE N 1550<br>1540 IF SEG\$(E\$,1,1) $\langle$ <sup>y</sup>," TH EN 1570 1550 E\$=SEG\$(E\$,2,LEN(E\$)-1)<br>1560 NEXT X<br>1570 YY=33-LEN(E\$) 1580 GOSUB 750 1590 RETURN 1600 REM \*\*\*\*\*\*\*\*\*\*\*<br>1610 REM \* INPUT \* 1620 REM \*\*\*\*\*\*\*\*\*\*\*\* 1630 REM --1640 REM SUM 1650 REM 1660 INPUT "ENTER SUM: ": V 1670 IF V<= 0 THEN 1660 1680 RETURN 1690 REM 1700 REM PRINCIPAL 1720 INPUT "ENTER PRINCIPAL: 1710 REM 1730 IF P<= 0 THEN 1720 1740 RETURN 1770 RFM 1780 INPUT "ENTER INTEREST: 1780 in...<br>":I<br>1790 IF I<=0 THEN 1780<br>1800 I=I/100<br>1810 RETURN<br>1800 REM 1830 REM PERIODS 1840 REM 1850 INPUT "ENTER NUMBER OF PERIODS: ":N<br>1860 IF N<=0 THEN 1850<br>1870 RETURN 1880 REM -1890 REM RENT 1910 INPUT "ENTER PERIODIC A MOUNT: ":R 1920 IF R<= 0 THEN 1910<br>1930 RETURN 1940 REM \*\*\*\*\*\*\*\*\*\*\*\*\*\*\*\*\* 1950 REM \* PROCEDURES \* 1960 REM \*\*\*\*\*\*\*\*\*\*\*\*\*\*\*\*\* 1970 REM COMPOUND VALUE 1990 REM 2000 GOSUB 1720 2010 GOSUB 1780 2020 GOSUB 1850 2030 V=P\*((1+I)^N) 2040 V1=INT(100\*(V+.005)) 2050 V=V1/100 2060 E\$="COMPOUND VALUE" 2070 YY=10 2080 GOTO 2450 2110 REM 2120 GOSUB 1660 2130 GOSUB 1780 2140 GOSUB 1850 2150 P=V/((1+I) $^{\prime}$ N) 2160 P1=INT(100\*(P+.005)) 2170 P=P1/100 2180 YY=8<br>2190 E\$="PRINCIPAL AMOUNT" 2200 GOTO 2450 2230 REM 2240 CALL CLEAR<br>2250 GOSUB 1660<br>2260 GOSUB 1720 2270 GOSUB 1780 2280 N=LOG(V/P)/LOG(1+1)<br>2290 N=LNT(100\*(N+.005)) 2300 N=M/100 2310 YY=8

 $16$ 

## ei/G **115HUG aims HIGEsT**

2320 E\$="NUMBER OF PERIODS" 2330 GOTO 2450 2340 REM 2350 REM INTEREST 2360 REM 2370 GOSUB 1660 2380 GOSUB 1720 2390 GOSUB 1850 2400 I=((V/P)"(1/N))-1 2410 IN=INT(1E4\*(I+5E-5)) 2420 I=IN/lE4 2430 E\$="INTEREST" 2440 YY=13 2450 XX=1 2460 CALL CLEAR 2470 GOSUB 750  $2480$  XX $=$ 5 2490 GOSUB 1160 2500 GOSUB 1220 2510 GOSUB 970 2520 GOSUB 1040 2530 GOSUB 1280 2540 GOTO 580  $2550$  REM 2560 REM PERIODS 2570 REM 2580 GOSUB 1660 2590 GOSUB 1910 2600 GOSUB 1780 2610 N=LOG((I\*V/R)+1)/LOG(1+ 1)<br>2620 M=INT(100\*(N+.005)) 2630 N=M/100 2640 CALL CLEAR 2650 YY=8 2660 ES="NUMBER OF PERIODS" 2670 XX=1 2680 GOSUB 750 2690 XX=5 2700 GOSUB 1160 2710 GOTO 3370 2720 REM 2730 REM ANNUITY 2740 REM 2750 GOSUB 1910 2760 GOSUB 1780 2770 GOSUB 1850 2780  $V=R*(( (1+I)^nN)-1)/I$ 2790 V1=INT(100\*(V+.005)) 2800 V=V1/100 2810 CALL CLEAR 2820 XX=1 2830 YY=4 2840 E\$="COMPOUND VALUE OF A NNUITY" 2850 GOSUB 750 2860 XX=5 2870 GOSUB 910 2880 GOTO 3370 2890 REM 2900 REM PAYMENTS 2910 REM 2920 GOSUB 1660 2930 GOSUB 1780 2940 GOSUB 1850 2950 R=V\*I\*((1+I)^N)/(((1+I)  $\hat{N}$ -1) 2960 R1=INT(100\*(R+.005)) 2970 R=R1/100 2980 E\$="PAYMENTS TO RETIRE" 2990 CALL CLEAR 3000 XX=1 3010 YY=6 3020 GOSUB 750 3030 XX=5 3040 GOSUB 1160 3050 GOTO 3370

3060 REM 3070 REM RETIRE SUM 3080 REM 3090 GOSUB 1660 3100 GOSUB 1780 3110 GOSUB 1850 3120  $R=V*I/(((1+I)^N)-1)$ 3130 R1=INT(100\*(R+.005)) 3140 R=R1/100 3150 ES="PAYMENTS TO ACCUMUL ATE" 3160 GOTO 2990 3170 REM -------<br>3180 REM ANNUITY 3180 REM 3190 REM 3200 GOSUB 1910 3210 GOSUB 1780 3220 GOSUB 1850 3230 V=R\*(1—(1+I)"(-1\*N))/I 3240 V1=INT(100\*(V+.005)) 3250 V=V1/100 3260 E\$="ANNUITY-PRESENT VAL UE" 3270 CALL CLEAR 3280 XX=1 3290 YY=6 3300 GOSUB 750 3310 XX=5 3320 GOSUB 1100 3330 GOTO 3370 3340 REM 3350 REM ANSWER 3360 REM 3370 GOSUB 850 3380 GOSUB 970 3390 GOSUB 1040 3400 GOSUB 1280 3410 GOTO 580 3420 REM 3430 REM INTEREST 3440 REM 3450 GOSUB 1660 3460 GOSUB 1910 3470 GOSUB 1850 3480 T=4 3490 B=0 3500 TT=R\*N 3510 IF TT>=V THEN 3710 3520 TST=ABS(T—B) 3530 IF TST<1E-5 THEN 3620 3540 IN=(T+B)/2  $3550$  IT=((1+IN)  $N$ )-(V\*IN/R)-1<br>3560 IF IT=0 THEN 3620 3570 IF IT>=0 THEN 3600 3580 B=IN 3590 GOTO 3520 3600 T=IN 3610 GOTO 3520 3620 I=INT(1E4\*(IN+5E-5))/lE 4 3630 CALL CLEAR 3640 XX=1 3650 E\$="INTEREST RATE" 3660 YY=10 3670 GOSUB 750 3680 XX=5 3690 GOSUB 1160 3700 GOTO 3370 3710 CALL CLEAR 3720 XX=23 3730 YY=3 3740 E\$="INTEREST RATE 0 OR NEGATIVE" 3750 GOSUB 750 3760 GOTO 3400 3770 END ■

Diagnosing hardware malfunctions

by Geoff Trott Illawarra Regional Group — TISHUG

It is becoming more apparent that when troubles strike our computer, it can be quite difficult to find out what the problem is so that a repair can be attempted. With TI not providing a very useful service in this regard, we are going to have to do something ourselves. If the computer is running, it is easy to trouble shoot a peripheral which is not working. It only requires a program which tests all its functions' and reports any errors. Several of these are available' for RS232, P-code card, Expansion memory, and so on. There is even a module which runs tests on the VDP memory, keyboard, sound and arithmetic functions. However none of these will help if the computer will not get past the title screen, or not even get to a title screen. For these cases all would appear to be

lost, but is it? The 9900 processor has two non—maskable interrupts. The first of these is the RESET, which is the one used to get into the system monitor, using two' vectors at addresses 0 and 2. This is the one which happens at power up and when a cartridge is plugged in. If the console is not working then this is no use tc us. The second one is the LOAD interrupt, which is not used in the system, but does come out the TO port at the side of the console. This uses two vectors at FFFC and FFFE which are at the top of memory expansion. This interrupt could be used to force a program stored at the top of memory to start up, and this program could be a diagnostic program for the console!

The hardware would be quite simple, consisting of an EPROM containing the program and the vectors and occupying the last 8K of the expansion memory address space, a RAM chip in the next to last 8K of memory (or less if available), a push button and circuitry for the LOAD signal, address decoding for the EPROM and RAM, and some simple way to enable some LEDs to be turned on. It could all fit into a small box which would plug into the TO port and use the 5 volt supply from the console. If a console was in trouble, any internal memory expansion would need to be removed before this box was attached to ensure no address conflicts.

The operation would be as follows. The console with the box attached would be powered up and the LOAD button pressed. This would start the diagnostic program, and if the processor was working one of the<br>LEDs would turn on. Then the system RAM would be<br>checked and if OK another LED would turn on. Then the VDP RAM would be checked to see if data could be stored and retrieved and a third LED would then turn on. If all is  $0K$  so far the programme would set up the VDP all is  $0K$  so far, the programme would set up the with a screen for the diagnostic program, with perhaps a menu. It would need to check the system ROM against a check sum and then the GROMS to see if they have the correct data and are behaving properly. Once the screen is working the results of these tests can be displayed on the screen to give more information about the problems as found. The keyboard, sound, joystick and cassette functions could also be checked.

This would provide a simple, portable and relatively cheap way of checking out consoles, and providing information to determine exactly what is not working or program loops to enable troubleshooting with CROs etc. It could be easily upgraded as more experience is gained. I will be-working-on-such-a|<br>device-in-my limited free time, but the more who contribute their expertise to such a project, the quicker and better the result should be.

### SPECIAL NOTE:

GEOFF, HAS LEFT YOU ALL WITH A THOUGHT STARTER FOR A PROJECT, NOW.... LET'S SEE IF OUR GROUP IS ABLE TO "WIN<br>THROUGH". OVER TO YOU - ED.

**TISHUG WINS DIGEST** 

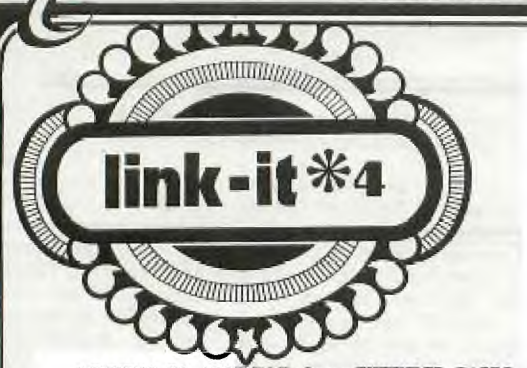

LINKING TO ASSEMBLY from EXTENDED BASTC. by Ross Mudie of TISHUG.<br>Part 4 in a series of articles. June 1986 issue TND.

Unfortunately the program for ALPHA LOCK detection was omitted from last month's column so this month it is in the middle of the article.

One question which I received recently was "How can assembly be used with extended basic, since you can't plug in extended basic and the minimem at the same<br>time?".... The assembly programs which are to work The assembly programs which are to work with an extended basic program are prepared using the TI Editor Assembler (e/a) or BEARS. The assembly source file is saved to disk and assembled in the normal manner for an assembly program, except that the compressed format cannot be used. The assembly program is loaded from disk into the extension memory after extended basic is loaded. It is also possible to include the assembly program information in the extended basic program as a series of CALL LOADs, programs have appeared in the pages of the SND from time to time in this format. The 32K extension memory is required to use assembly with extended basic.

I will be presenting tutorial material on linking to assembly from extended basic at the Full Day Tutorial Workshop on 7th June 1986 at Woodstock. I will provide printed tutorial information for people in my group. Don't forget to study all the references to linking in the e/a manual before the day, including the following pages in the e/a manual: 273 to 290 & 410 to 419. Full details of the Tutorial day appear elsewhere in this issue of the TND. Remember to bring a note pad. pencil, e/a manual and your lunch to the Tutorial Day.

If you have been trying to use XMLLNK with extended basic, the DATA equates are to be found on page 416 of the e/a manual. Disregard the note on the bottom of<br>page 261 of the e/a manual, the XMLLNK CIF routine works fine with the data >20.

The GPLLNK utility presented in this month's article responds to the DATA values stated in pages 251 to 257 of the e/a manual, but don't forget if passing values from extended basic to use the equivalent decimal values from  $x/b$ ,

Both these programs are stand alone routines. These programs and a number of others will be available on disk MUDIE 86/3 from the club shop in July. The cost of the disk will be the club's usual media fee of \$5.

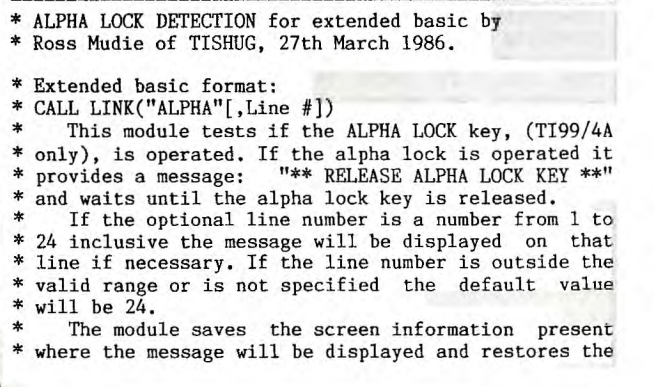

- \* information when the alpha lock key is released. This module is designed as a stand alone program
- \* for the either the 32 or 40 column mode. Change the \* LI value in the line with the lable MODE to 32 or 40
- \* as required for the environment of your x/b program.
- The following x/b program will allow convenient

\* testing of the assembly module in graphics mode.

- \* 100 ! SAVE DSK1.LOAD
- \* 110 CALL INIT
- \* 120 CALL HCHAR(1,1,46,768)
- \* 130 N=2
- \* 140 CALL LOAD("DSK1.AL")
- \* 150 CALL LINK("ALPHA",N)
- \* 160 DISPLAY AT(8,1):"PRESS ALPHA LOCK IN AGAIN" \* 170 DISPLAY AT(10,1): "ENTER NEXT LINE NUMBER ";N
- \* 180 ACCEPT AT(10,26)VALIDATE(DIGIT)SIZE(-2):N
- 
- \* 190 FOR L=8 TO 10 STEP 2
- \* 200 DISPLAY AT(L,1):" <sup>N</sup> <sup>I</sup>
- \* 210 NEXT L \* 220 GOTO 150

DEF ALPHA source ALOCK object AL

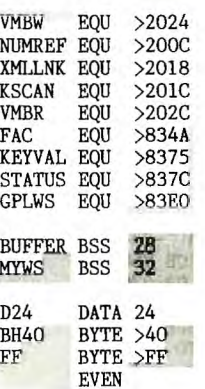

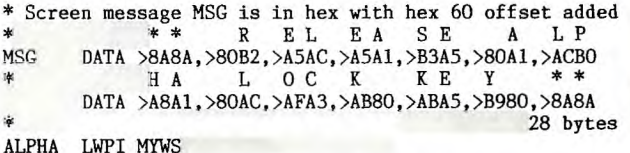

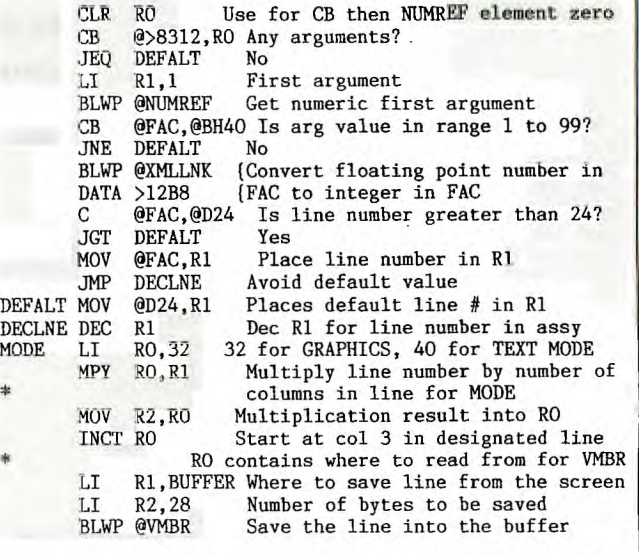

\* The TEST routine responds to the release of the alpha \* lock & keys 1 to 5. The routines at NOTON & WAIT trap \* a number 1 to 5 being pressed, sending the program back to TEST when a number key is released.

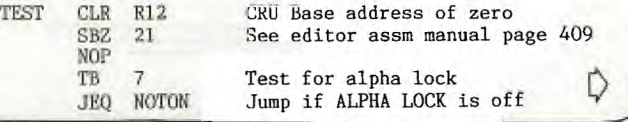

 $\overline{\mathcal{Q}}$ 

# *WOG* **-1-151-111G %MI5 DIGEST**

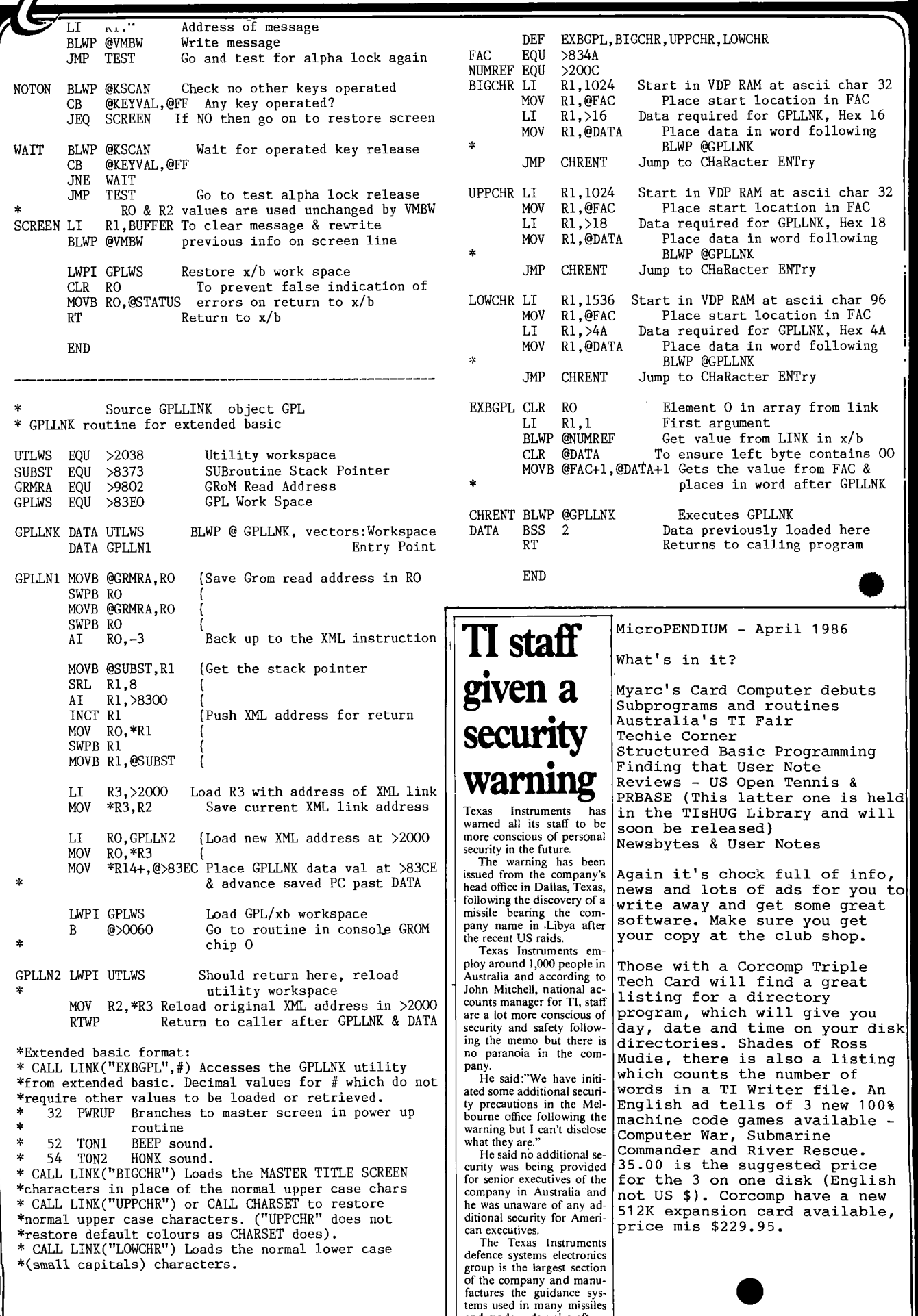

 $\leftarrow$ 

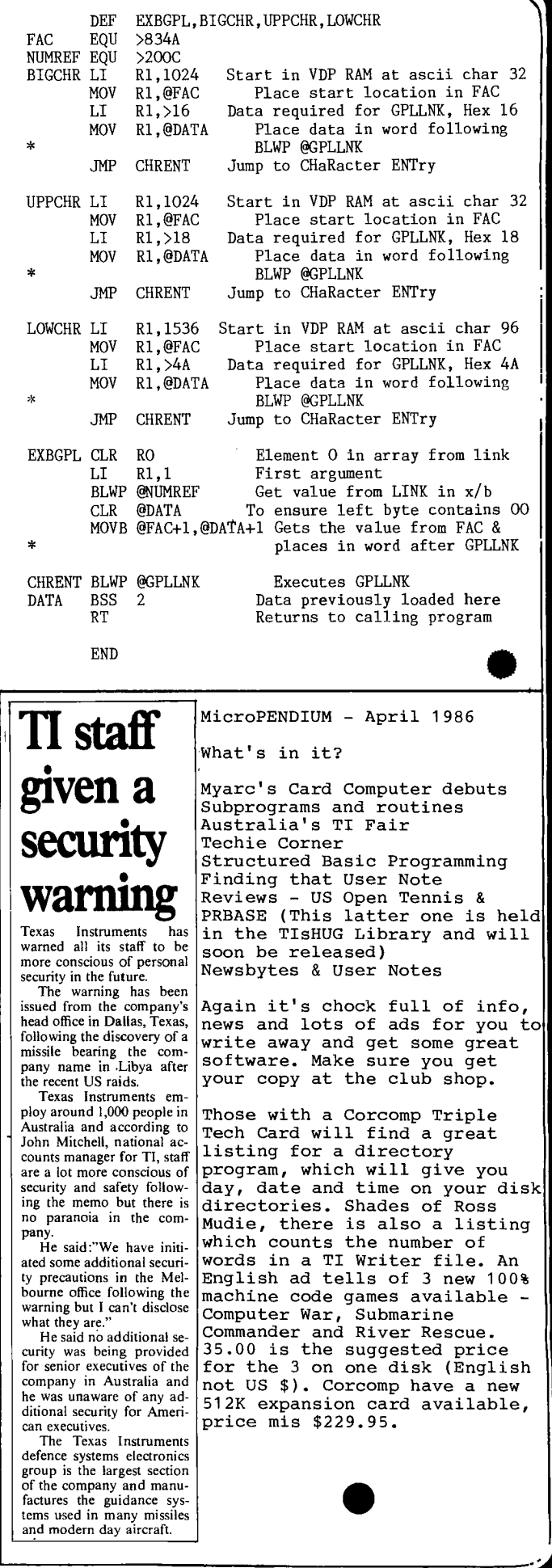

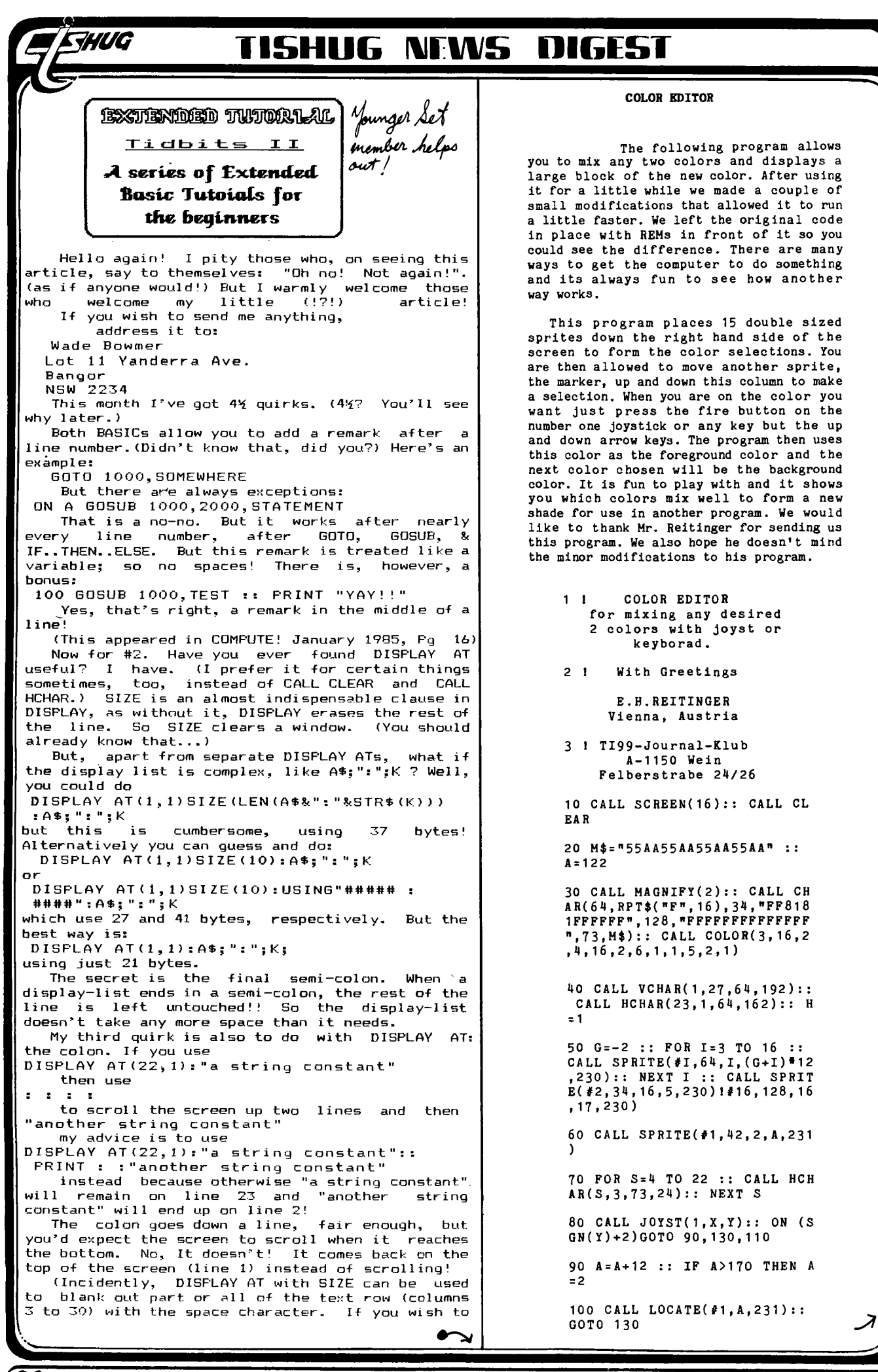

↘ clear a whole text line, then just use DISPLAY AT (row, 1) or if you wish to clear any column to 30 then use DISPLAY AT (row, column) It uses less memory than CALL HCHAR!)<br>And for #4: XBASIC's RND function is slow. I'm sorry, I don't know why. But I do know how to get RaNDom numbers faster! First  $of$  $ail,$ there is CALL PEEK(-31880, variable) which returns a value in the range of 0 to 99, but you must execute a RANDOMIZE<br>between each CALL. If you require a different then multiply by the (range required)/100, range, or work that out beforehand. Secondly, CALL PEEK(-31808, varaible1, variable2) which returns two numbers in the range 0 to 255. Once again, RANDOMIZE is needed between each CALL. If the range you need is different, multiply by<br>range/256, or work it out beforehand. Incidently, it doesn't matter whether RANDOMIZE has a seed (numeric-expression after it) or not! if it's the same seed the numbers returned Even will be different every time! The third one is CALL PEEK(-31879, variable)<br>which also returns a value range 0 to 255. But this one doesn't need RANDOMIZE between each CALL. Why? Location -31879 (>8379) is the VDP (Video<br>Display Processor) interrupt counter. It counts 0 to 255, continuously. But...<br>Where I read about this location (SND Sept. 85 Pg 13) it said that it takes the computer 4% seconds to complete a cycle, but on my computer it<br>takes just 5 seconds! Why?<br>Now for my ½ quirk: the sound processing<br>routine uses the VDP interrupt to time the sound. That's why when I enter CALL SOUND (4250,440,2) it takes about 5 seconds to complete the note, Finally, my end-of-article question: Why does it take 5 seconds instead of 4%? Incidently, last article's problem had nothing<br>do with the computer, rather, the TV! to do with Sometimes, it loses some Red signal...<br>\* SFECTION NOTE \* These TIDBITS articles are aimed at the<br>programmer in general. There are beginner programmers, advanced programmers, and many others in between: I cater for all (or at least I try  $to...$ to....<br>If you read something you already know,<br>remember that there will be other-readers-who hadn't know it before. If you find something to difficult to<br>understand, remember that someday you will<br>understand it, and that there are other readers<br>who already do. PREVIEW: Starting next article, I will print "Beginners<br>Tips", specially written for those just learning to ringram.  $OFI:$ I wish to offer my services in the following way: If you have a meagre or mediocre program that<br>you wish inproved (or "jazzed up"), you can send<br>it to my address (already printed). Send it in the following way: SAVEd at least twice on a cassette, preferably with different head azimuth settings-<br>but don't go to extra trouble! And please include as much documentation you think the program computers. needs, it's possible that I will ask for more, \* 2 YEAR Warranty! but please don't overdo it!<br>At present, I can only do BASIC & XBASIC 

**CHUG** 

but I will eventually be able to do programs with the MiniMem. You may include a list of improvement<br>suggestions, so don't hesitate to (I may not<br>improve it to your liking, otherwise...). I would<br>prefer the programs didn't use files, either (partly because I don't have a remote socket on my cassette recorder...). And include you address and<br>telephone number please! I will contact you when<br>I've finished to negotiate a fee.

110 A=A-12 :: IF A<0 THEN A= 170

120 CALL LOCATE(#1, A, 231)

130 CALL KEY(1, K, S):: IF S=0 THEN 80

140 IF K=5 THEN 110 :: IF K+<br>1=1 THEN 90

145 F=INT(A/12+2):: CALL SOU ND(200,660,2):: GOTO 180 I T his was inserted to replace line 150, 160 & 170 Ed.

150 IFOR F=2 TO 16 :: CALL C  $OINC(\#1, \#F, 3, C) :: IF$  C THEN CALL SOUND(200,660,2):: GOTO 180

160 INEXT F

170 IGOTO 80

180 CALL COLOR(6, F, H):: DISP LAY AT(24,9)SIZE(7):USING " ## ## ":F, H :: H=F :: GOTO 8

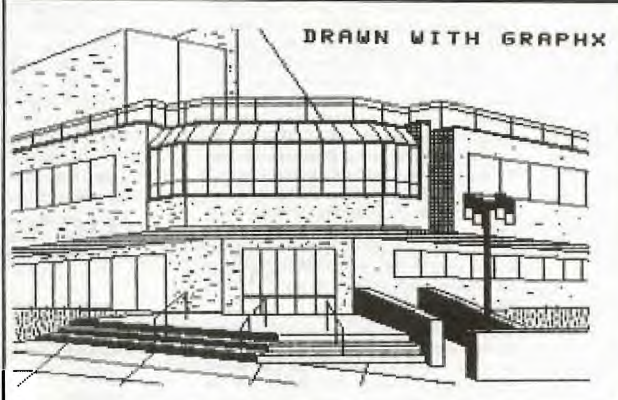

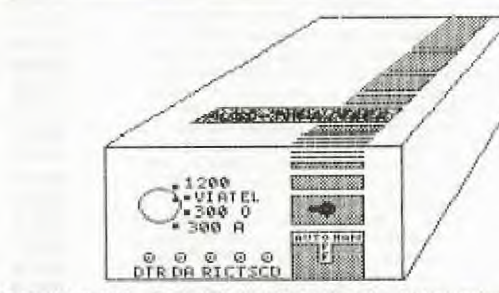

NEW\*NEW\*NEW\*NEW AUTO-THUNDERER MODEM NEW\*NEW\*NEW\*NEW

Reliable Auto-Answer/Auto-Disconnect with new improved circuitry.

- Auto Time-out/Reset on nuisance calls
- ALL V23 MODES 1200/75;75/1200;1200 half duplex
- 300 Answer and Originate V21 and BELL 103 Standard RS232 interface will fit most types of
- 
- 

with cable (plus \$6 post)

FREE INTRODUCTORY SOFTWARE OFFER A limited supply of software to run a BBS on your TI-99 is given free with your purchase of the AUTO-T modem.<br>This is a 2 disc system from the US which can be modified to suit your needs. Comes with Documentation!

> Auto-T modem P.O.Box 28 Kings Cross.2011 or phone Peter on (02)358 5602

## **11511-111G '11-1115 DIGEsir**

## **r/16:"- RS232 TUTOR**

THUG

The method for accessing the RS232 interface in Assembly language is not very difficult once you have gleaned all of the pertinent information **out of the EDITOR/ASSEMBLER manual. The information is in the manual but it is not all in one place. And unlike what we encountered in BASIC with various configurations and examples with explana-tion of each, in Assembly. we have no**  examples. just the information with<br> **nothing to really tie it all together for us.<br>
Let's go through this information in<br>
the EDITOR/ASSEMBLER manual and** 

hegin building a general purpose routine **that we can use lot many applications.** 

**First of all. if we try to look in the index of the manual for pages where the RS232** interface is referenced, we will **come up empty-handed. Instead.** we are **going to have to use a little logic and intuition to** locate the pertinent information.

First of all, if you will remember how operation of the RS232 interface is handled, this gives us a big key on where<br>to look. That's right — the RS232 interface<br>is handled just like a file, i.e., open, close.<br>file #, etc. So, if we look under file in the **• index we find several places we can look To save time, and as you** probably know. have already looked at all of these refer-ences. So. let's look at the section on file management.

It is in this section we begin to see •some things that really help us to hetter understand the operation of our compu-ter and its peripherals. We learn that all devices, with the exception of the **key**board and its screen, are handled with<br>DEVICE SERVICE that DSRs are accessed<br>via a utility program called DSRLNK. By<br>setting up a series of parameters in certain<br>locations of memory, we can use this rou-<br>tine to gain contr

have something called PERIPHERAL ACCESS BLOCK **(PAB) set** up VDP RAM before we call this routine. Well, this little bit of info sends us back to section 18 on **file management.** 

**—In sub-sec t ion 18.2. we f Ind the detint- - lion** of the **PAB and how to set it** tip. We **find the PAB is a series of bytes by whic h we can pass data to the device we are** 

**trying to control or access. The first byte of** the **PAB must** contain the op-code. These codes are explained<br>in subsection 18.2.1. Here we see that the operation of the **RS232 is** going to be sim-ilar in function to the way it is operated in BASIC. That is, we are going to have to<br>first perform an opening operation for<br>the RS232 interface and then change the<br>op-code so we can use the RS232 for out**put. And when we are finished we are going to have to close the RS232 operation.** 

The next byte of our **RS232 PAB** will contain the information on the file char-acteristics. Here we will use the default rharacteristics that aie used for the RS232 operations in BASIC. So. we will set up **our RS232** PAB for variable record length. **display type data. update operation. and sequential file.** 

**Next** we need to dectde where we are going to put the data we are going **<sup>10</sup>** send to the RS232 interfat e.This data must he **in VDP RAM. So, not only do** we need to decide where in VDP RAM we are going to put this data, we must now make a note that any data we will be sending to the RS232 interface will need to be pia( eil in the VDP **RAM before we can send st For the purpose of this routine we will use VDP RAM address )0002 for the location of our** data. This is also **the third location of the screen image table. So** *we* will be able to see the data that we are sending to the RS232 interface.

The fourth hytewill contain the value 80. This is the default value of the record length for the RS232 interface when we are using BASIC. The next byte contains the information **011 010 11111111bef** of bytes to be transferred Thewtore, this byte will contain **the length of out** character suing **we will be sending to the RS232 interface card.** 

**We will put** zeros in the next three bytes. since we don't need to specify the record number when the file is sequential and we're not using the **cassette interface.** 

**The** next byte contains the length of the file descriptor. The file **descrijitor itself is identical to the information we enter in** BASIC to **access our printer and RS232 interface. In our example. the file descriptor is RS232.BA = 1200. So,** the **value in this byte will be 13. And since I have already given our file descriptor, it will start in the byte following the name**  length byte; in other words, byte number 10 of the **PAB.** 

Now that we have built our FAB, let's go back to the section on the DSRLNK, ad continue developing our **RS232 accessing routine.** 

The next piece of information we get **from the section of the DSR link utility is<br>the CPU address " > 8356 and > 8357 must<br>contain" the VDP address of the name** length byte in **the PAB. Since we will** he putting the PAB in VDP RAM at address > 1000, the name length byte will reside at VDP address )1009. As a note of interest. I have found that you need to replace pointer each time you call the DSRLNK because you can never be sure of its value after you have returned **from DSRLNK.** 

**Now. we see that the manual informs us of an area of memory called UTLTAB. but** this information does not pertain to us in this application.

Lastly, we see that upon returning<br>from the DSRLNK, if an error occurred<br>the equal bit of the CPU STATUS REGIS-<br>TER will be set. So, if we test the equal bit<br>after executing DSRLNK, we can jump to<br>an error routine which wi **error. If an error occurs. the error code is placed in workspace register 0 of** our **workspace registers.** 

**We now have all the information we need to write our routine. I have written a**  sample routine for this article which is

## **RS232 PROGRAM**

included for you. This routine was written for the EDITOR/ASSEMBLER system.

 $\rightarrow$ 

Those of you that own MINIME-MORY systems will need to make a few changes in order for this program to work<br>with the LINE-BY-LINE Assembler. The three labels at lines 8. **9. 11 and 18 will need to be changed to two** *character* cym-bals. such as m. MO. Ml. eic. Alco. **the symbols** VMBW. **VSBW. and DSRLNK will need to** he substituted with their equivalent addresses, 26028, 26024. and 26038.<br>respectively And of course, you will not need the REF and DEF statements on lines 6 and 7.

Lines 8 through 18 form the calling part of the program. Once the program is executed, each time you press the ENTER key. **the string will be sent to the RS232 interface. When you press FCTN. the pro-gram will terminate by returning to** the

calling program. **Lines 19** through 35 write the string to the VDP RAM. write the **PAB to VDP**  RAM, open the R5232 interface as a file, write the string to the RS232 interface, close the RS232 file. ancl return to the calling program.

Lines 36 through 41 store the value of **the VDP RAM address of the name length byte in the PAB to CPU address ) 83%. and then calls the DSRLNK routine after which the equal status bit is checked to see if an error occurred during the DSRLNK. If not. the routine returns to the** 

**calling program. Lines 42** through 53 are called if an error is **detected** after returning from the DSRLNK. This routine displays the error on the video screen and waits for you to **terminate** the **program by pressing "FCTI\*".** 

**The remainder of the program** contains **the** text for the error **routine. the PAB** data, and the string that is **transmitted to** the RS232 interface.

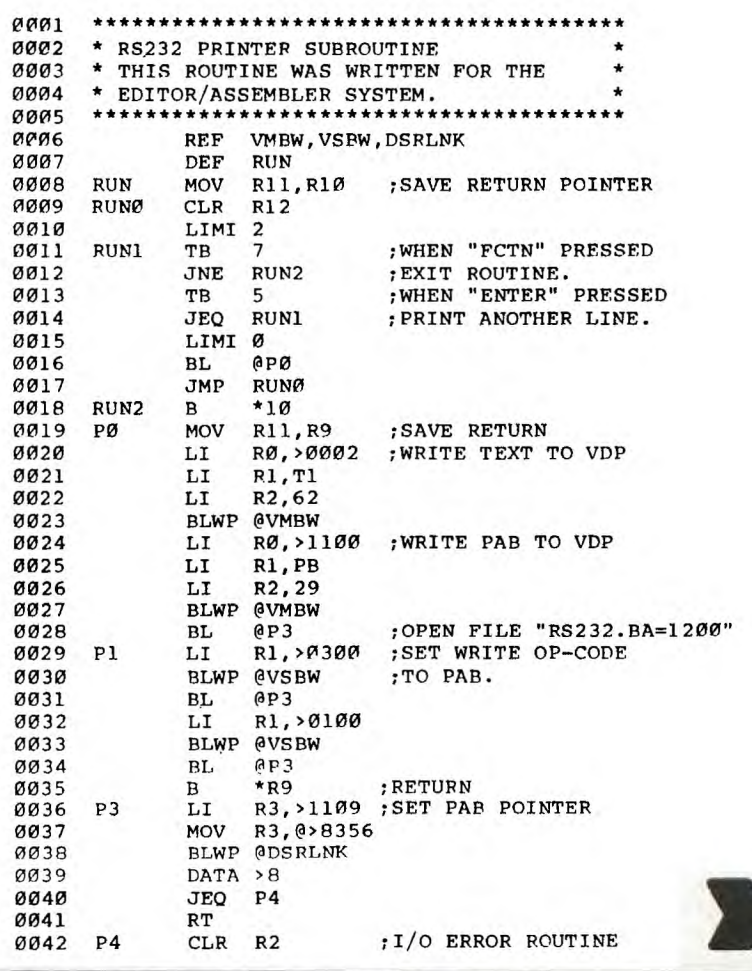

 $\overline{c}$ 

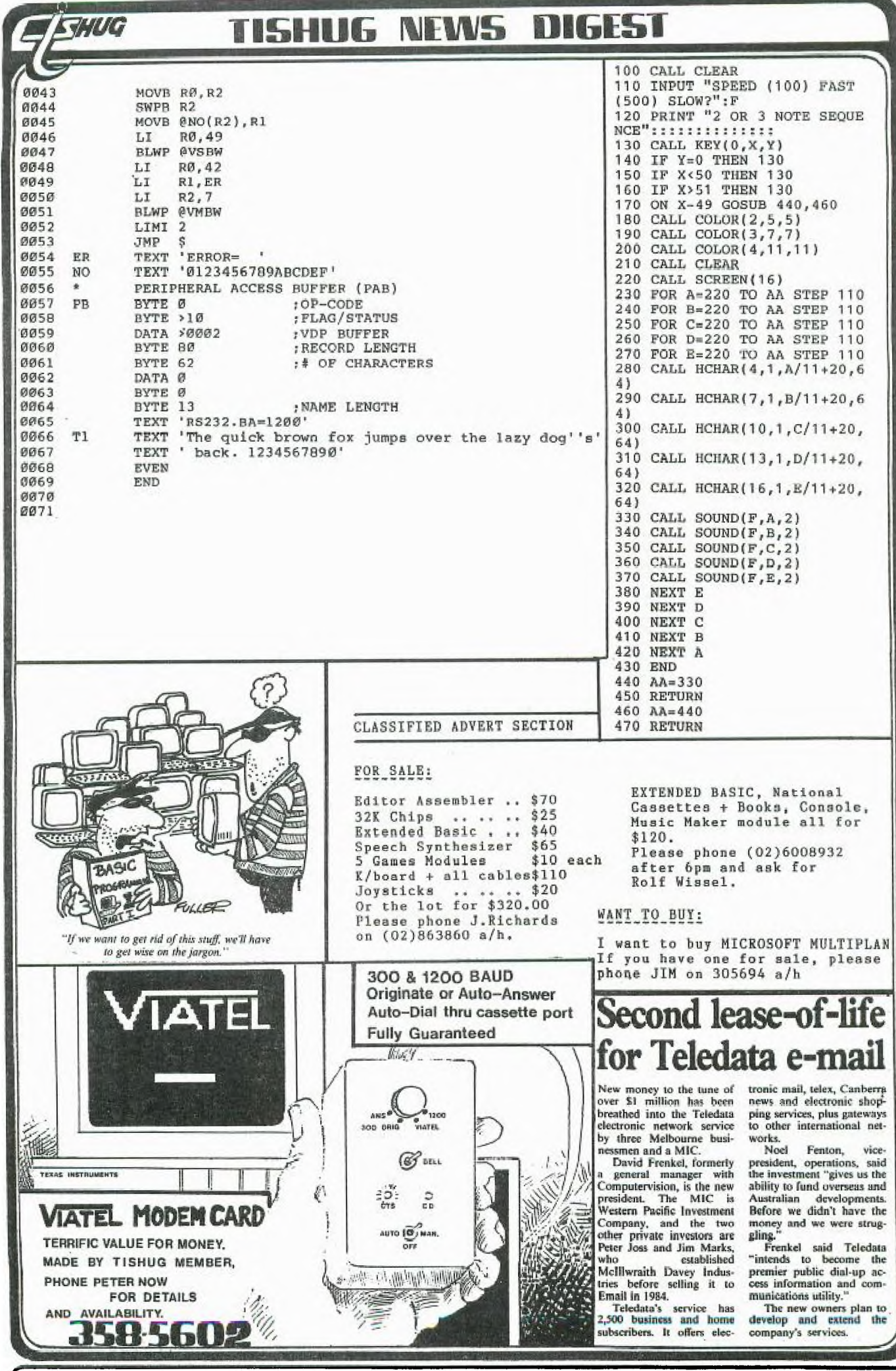

З

VIDEO DISPLAY PROCESSORS PROGRAMMER'S GUIDE

**Dated Aug.84. A quarto (11" X 8 1/2") format 110** pages TI publication. The volume is kept in the TISHUG library and is available to registered library users. It is an invaluable aid to graphic programming. The rather cryptic references to graphic programming contained in the user's manuals of the TI-99 resp. the XBasic makes graphic programming a daunting task. This very well prepared volume written in an easy to follow style takes the reader through the fascinating world of the TI Video Display Processors. Altough it concentrates on the newer generation TMS9118/28/29 VDPs, it also covers their predecessors used in the TI-99: the TMS9918A/28A/29A. The reader is advised to consult the Data Manual of the TMS9918A/TMS9928A/TMS9929A also, to appreciate the differences of the two VDP series also available from the TISHUG library).

The book explains the interface communication of the CPU - VDP - EPROM and VRAM (dynamic screen refresh memory or V(ideo)RAM). Description of the VDP registers and their protocol is a useful chapter. The publication deals with assembly language programming only.

Other chapters deal with CREATING PATTERNS, DISPLAY MODES (e.g. graphicsI, graphicsII, text and multi colour modes) and SPRITES.

Horizontal and vertical scrolling as well as animating sprites are discussed under the heading PROGRAMMING TIPS. This chapter also explains the function of the sprite coincidence flag. Appendices take up almost one half of the volume. A number of useful data tables and a complete graphics mode character set is included. Finally assembly language program examples are given in 6502, 8088, TMS7000, TMS9995 and TMS9900 assembly languages.

As mentioned earlier this book should be read in conjunction with the TMS9918A/28A/29A VDP Data manual. Altough the data contained in this edition is very similar to that of the Programmer's Guide, it is solely devoted to the VDPs used in the TI-99, thus there is no ambiguity. It is also a more technical publication primarily written for system designers. This volume is a UK edition dated 1982. I have found both books very informative, easy to digest and a useful aid to understand the TI-99 architecture.

### TEXAS INSTRUMENTS TERMINAL EMULATOR PROTOCOL MANUAL.

Dated May 1981. A quarto format booklet of 53 pages produced by direct printing of a word processor prepared original.

The manual is a companion volume to the Terminal Emulator II owners manual. It provides an indepth explanation of the features of the TEII module. The book deals with the video control, the graphics and text mode supported by the module. The protocol to change from one mode to the other is explained. Detailed description is given of the sound generators and the speech option.

A very clearly written chapter deals with the disk file organisation of the TI-99/4. This chapter is ; universally applicable to the TI-DOS and contains valuable information for the users of the TI-99 disk systems. Section 3 explains the data coding process .performed by the terminal emulator. Further chapters detail the control characters and escape sequences one may receive with the terminal emulator. This chapter is very concise. It does not mention that in addition to the characters listed all other control codes in the range of ASCII 1-31 may be sent and received. Some not listed in the manual are definitely supported by the TE-II (e.g. CTRL S and CTRL Q, X-off resp. X-on).

Character definition, sound and speech command sequences are also detailed together with screen colour change commands. One could not hope to write

T

programmes around the TE-II without these rather complex command sequences. These are contained under a chapter heading EXTENDED WRITES (I would really like to have an explanation of this expression). An indepth description of the file transmit / receive protocol concludes the main body of the book, followed by appendices. Two very useful appendices, App.B & C, deal with examples of host to remote resp. remote to host file transfers. Who should read it? Users of the TEII, programmers, and anyone who wants to gain a better understanding of the architecture of the TI-99/4.

>>>> Book Review <<<< by Ben Takach

The volume is kept in the TISHUG library **and is**  available to registered library users.

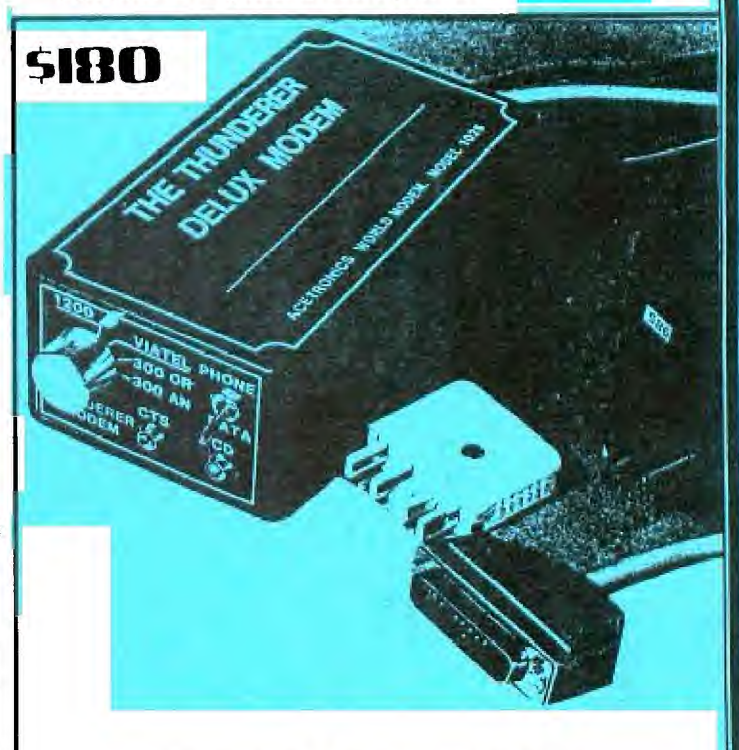

THE ORIGINAL "THUNDERER"<br>Beelx Modernion of<br>120<sup>0 BOA</sup>BOARD ANSWER MODES. **PHONE:PETER SCHUBERT ON (02)358 5602**